# RebDrive 2.5 Dongle

 $1.$  $1.1$  $1.2$  $1.3$  $2<sup>1</sup>$  $21$ 22 23  $3<sub>l</sub>$  $3.1$  $3.2$ **OS**  $3.3$  $\overline{4}$  $4.1$ RebDrive  $4.2$ 4.3 RebDrive 4.4 AC 5. 5.1 Windows95, 98 5.1.1 PC 5.2 Windows98SE, Me  $5.21$ **PC**  $5.2.2$ USB<sub>20</sub>  $5.2.3$ FireWire 5.3 Windows NT  $5.3.1$ PC 5.4 Windows2000/XP 5.4.1 PC 5.4.2 USB2.0 5.4.3 FireWire 5.5 Mac OS 5.5.1 PC 5.5.2 USB2.0 5.5.3 FireWire 5.6 Mac OS X 5.6.1 USB2.0 5.6.2 FireWire 5.7 Linux 5.7.1 PC 5.7.2 USB2.0 6.

 $\overline{7}$ .

RebDrive 2.5 Dongle

 $RebDirve$ 

http://www.amulet.co.jp/products/RebDrive/support/

 TEL.�03-5295-8418 ���FAX.�03-5295-8424 Email: support@amulet.co.jp

RebDrive 2.5 Dongle PC (AMU-RD25DPC) RebDrive 25 Dongle  $\overline{(\ }$ **PC** Dongle **AC** CD-ROM(Shining Technology, Inc. (HD RebDrive 25 Dongle RebDrive 2.5 Dongle USB2.0(AMU-RD25DUSB) RebDrive 25 Dongle  $\left($ USB20 Dongle **AC** CD-ROM(Shining Technology, Inc. (HD RebDrive 2.5 Dongle RebDrive 2.5 Dongle FireWire(AMU-RD25DFW) RebDrive 25 Dongle  $\overline{(\ }$ FireWire Dongle **AC** CD-ROM(Shining Technology, Inc. (HD RebDrive 2.5 Dongle RebDrive 25 Dongle PC + USB2.0+ FireWire(AMU-RD25FULL) RebDrive 25 Dongle  $\overline{(\ }$ PC Dongle USB2.0 Dongle FireWire Dongle **AC** CD-ROM(Shining Technology, Inc. RebDrive 2.5 Dongle RebDrive 2.5 25

**PC** /USB2.0/FireWire

 $RebDirive$  2.5 Dongle

Copyright Anulet, Inc. 2002

130mm x 75mm x 25mm RebDrive  $OS$ Windows, Mac OS, Linux RebDrive 25 Dongle PC PC. 16Mbps , OS OS: Windows95, Windows98, WindowsNE, WindowsNT WindowsNT, Windows2000, WindowsXP, Talk 7.6 Mac OS 8x 9x Red Hat Linux 7.3 RebDrive 2.5 Dongle USB2.0 **USB** USB1.1 USB2.0 OS: Windows ME, Windows2000, WindowsXP, Mac OS 9.1 , Mac OS X, Red Hat Linux 7.3, YellowDogLinux RebDrive 2.5 Dongle FireWire FireWire Apple Macintosh Sony VAIO FireWire/IEEE-1394/i.Link i.Link 6pin-4pin OS: Windows98SE, Windows ME, Windows2000, WindowsXP, Mac OS 9.1, Mac OS X RebDrive 2.5 Dongle PC + USB2.0+ FireWire  $\overline{3}$ Dongle AC RebDrive 25 Dongle AC AC Dongle AC  $CD$ **OEM**  $CD$ Shining Technology, Inc. CD-ROM  $CD$ Shining Technology, Inc. CD-ROM

PC Dongle  $PC$ PC/AT PCMCIA Release 2.1 Typell PCMCIA Release 2.1 Typell **PC** Apple PowerBook(PowerBook2400 USB20 Dongle PC/AT **USB20 USB1.1** PC/AT **USB1.1 USB1.1** Apple Macintosh **USB20 USB20 PCI** CardBus USB2.0 FireWire Donale FireWire/IEEE-1394/i-Link PC/AT FireWire Apple Macintosh i-Link i-Link FireWire Dongle i-Link **AC** FireWire Hub FireWire FireWire **PCI** CardBus FireWire **OS PC** Dongle Windows95 Windows98 Windows98 Second Edition(Windows 98SE) Windows Millenium Edition(Windows ME) Windows NT4.0 Windo@s200hdowsXP Mac OS 8.x Talk 7.6  $9x$ RedHat Linux 7.3 Mac OS X RebDrive PC Dongle Mac OS X USB20 Dongle Windows Millenium Edition(Windows ME) Windows2000 WindowsXP Mac OS 9.1 Mac OS X RedHat Linux 7.3 Yellow Dog Linux 2.2 FireWire Dongle Windows98 Second Edition(Windows 98SE) Windows Milleniuman(Kutitrilows ME) Windows2000 WindowsXP Mac OS 9.1 Mac OS X

 $12.5mm$ 25 **IDE**  $9.5mm$  $25$ **IDF** 

 $RebDirive$  2.5 Dongle

1)

RevDrive

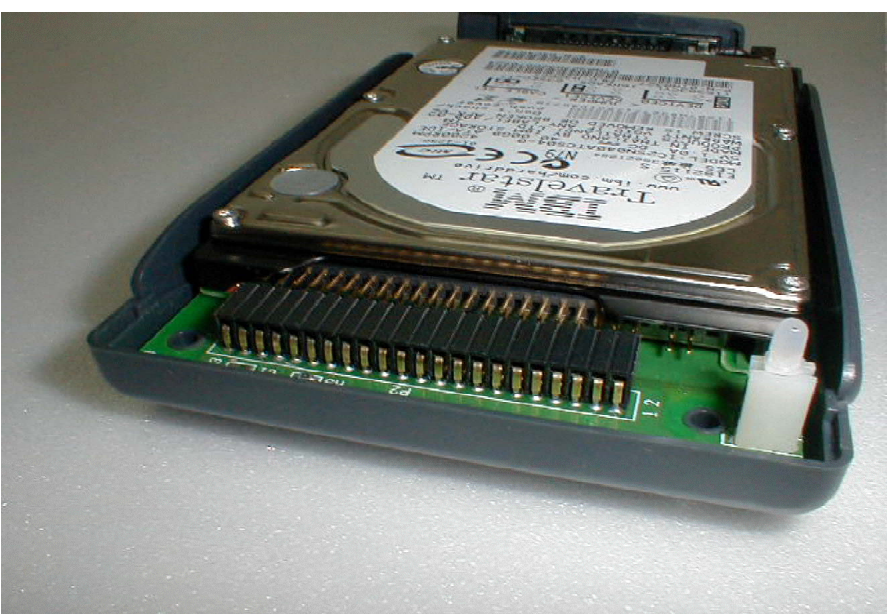

 $\overline{A}$  and  $\overline{A}$  and  $\overline{A}$ 

2) RevDrive and Assembly and Assembly and Assembly and Assembly and Assembly and Assembly and Assembly and Assembly and Assembly and Assembly and Assembly and Assembly and Assembly and Assembly and Assembly and A

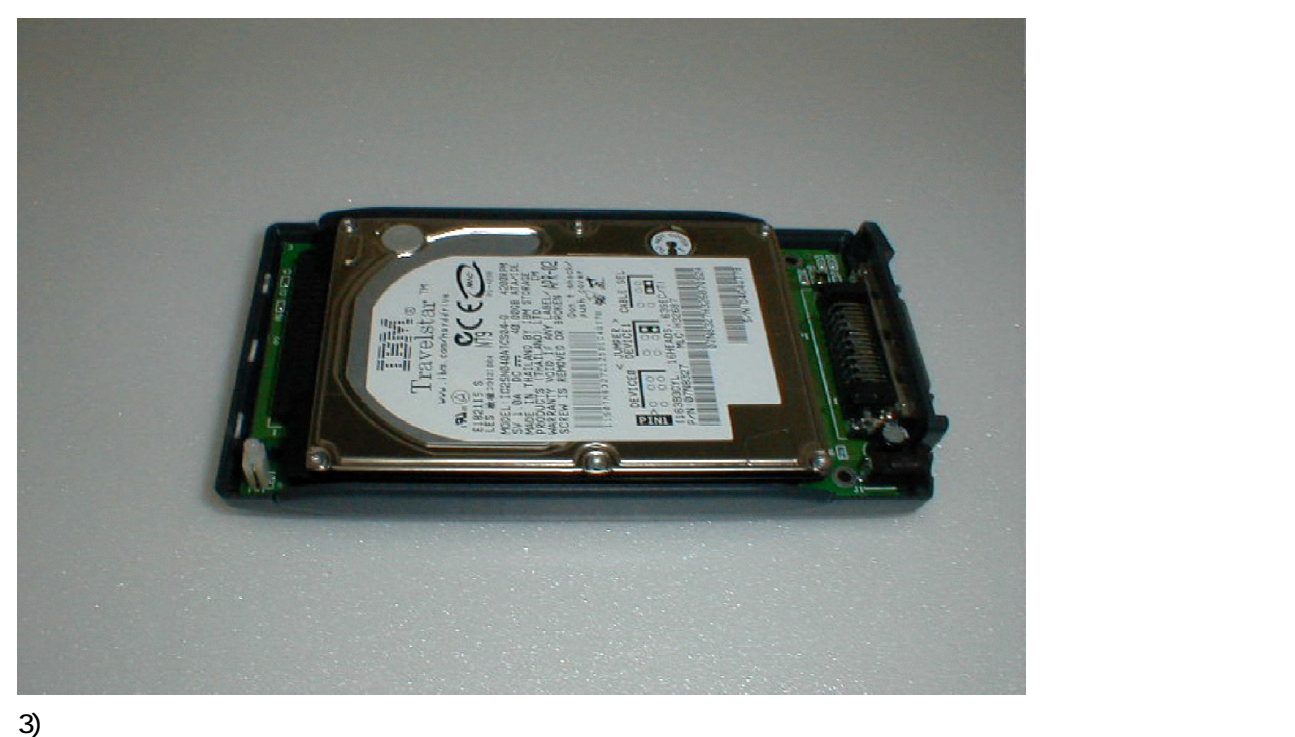

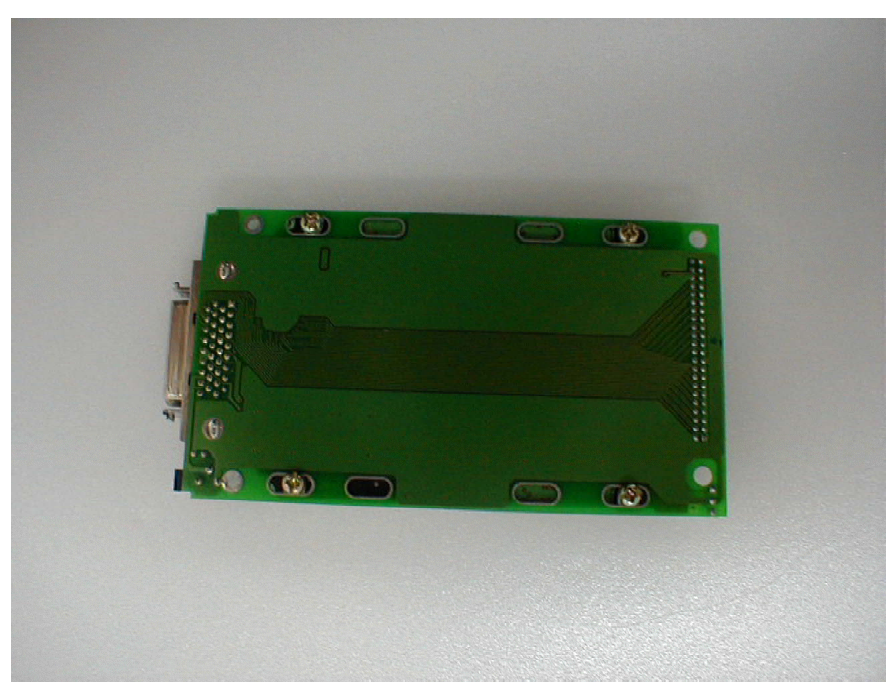

 $\overline{4}$ 

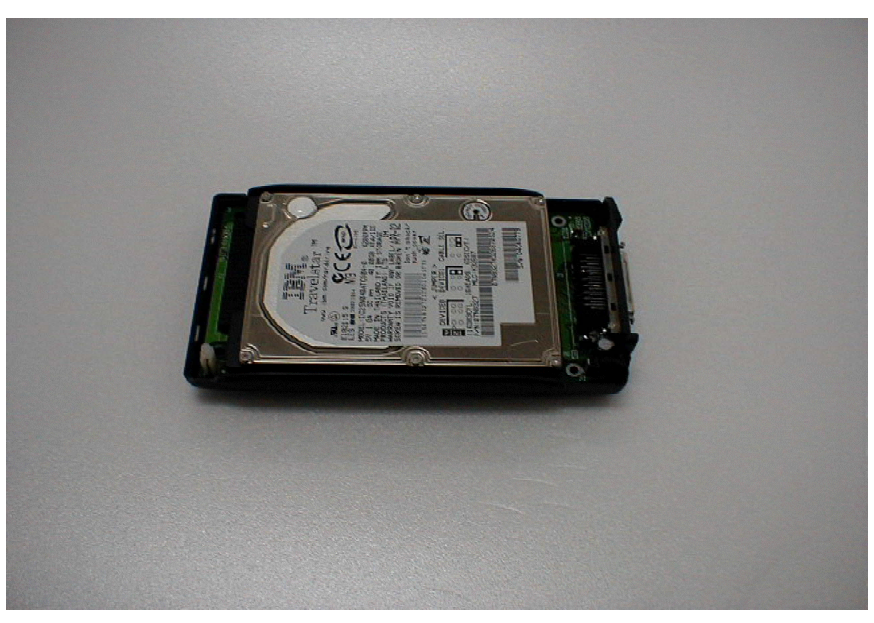

 $5)$ 

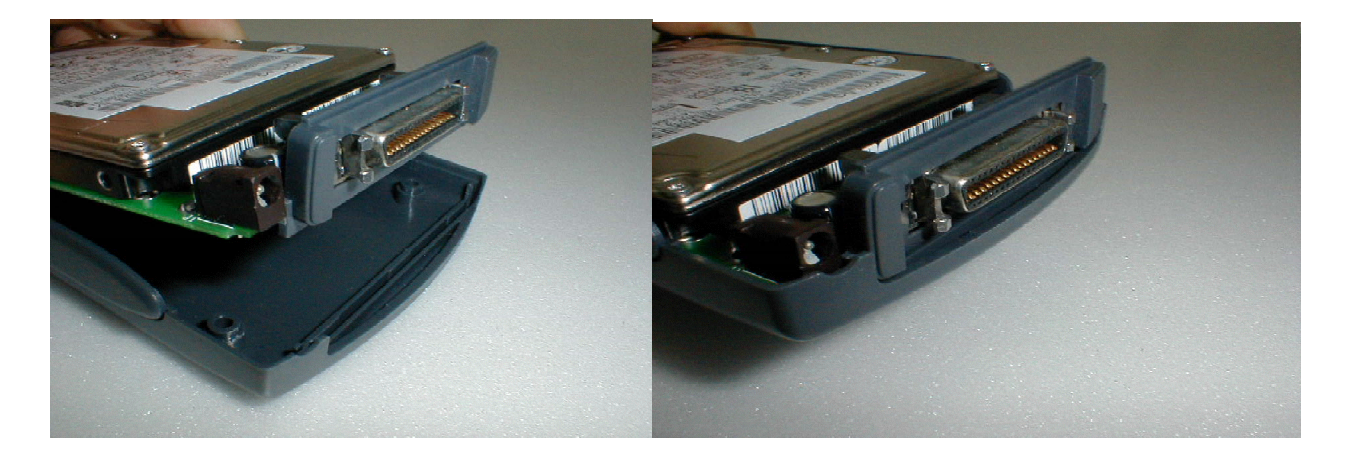

RebDrive 25 Dongle

Copyright Anulet, Inc. 2002

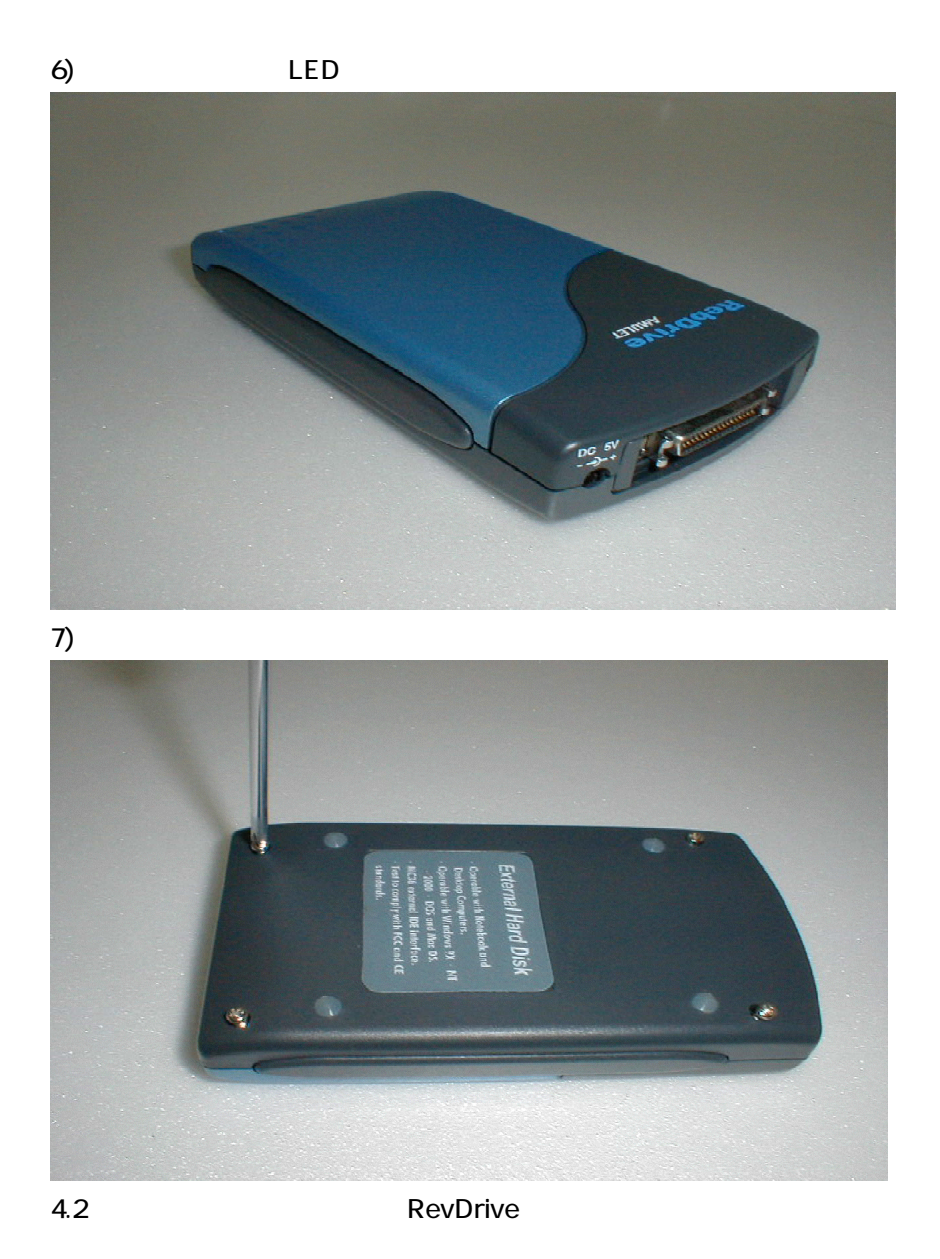

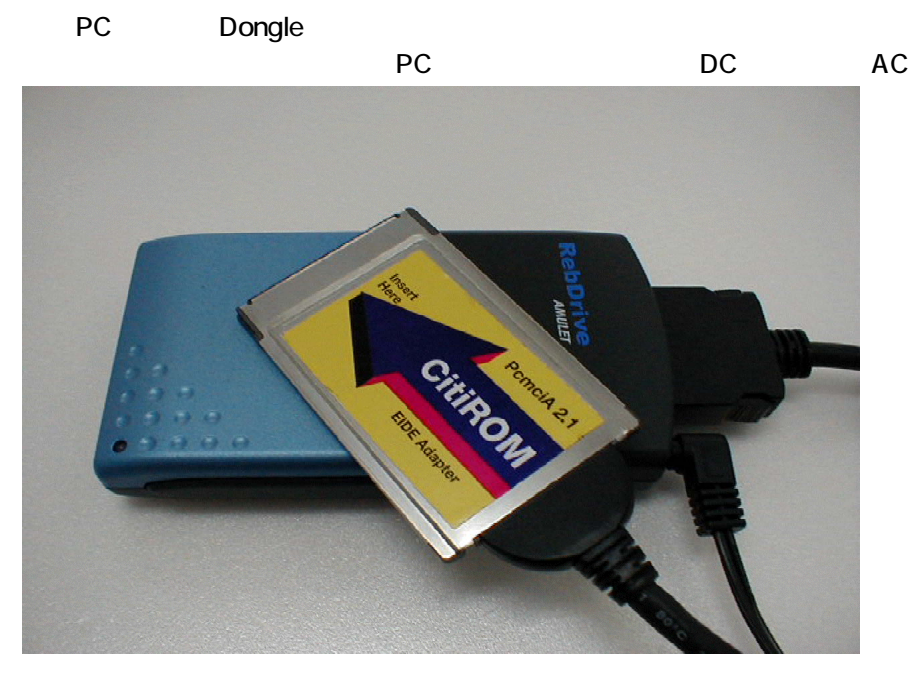

RebDrive 25 Dongle

Copyright Anulet, Inc. 2002

### USB20 Dongle

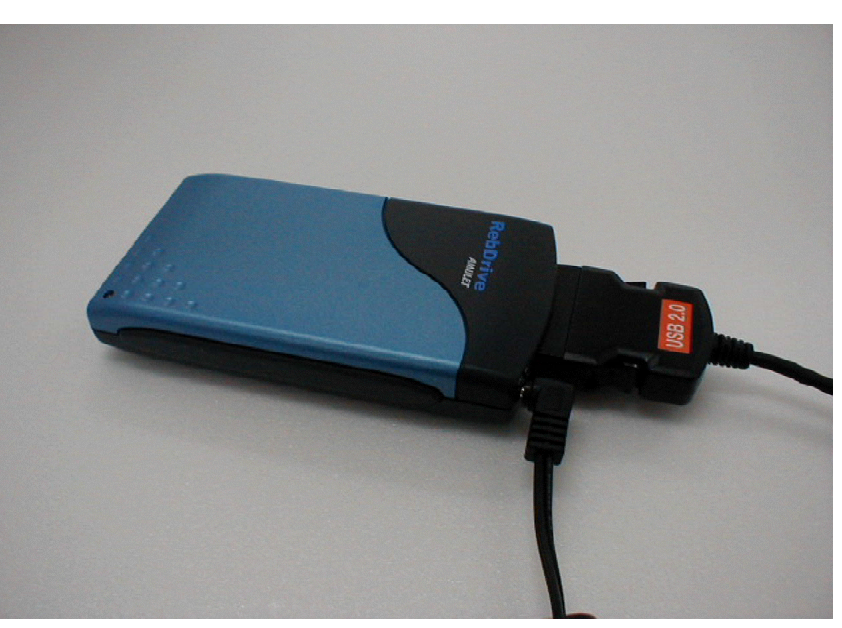

USB2.0 DC AC

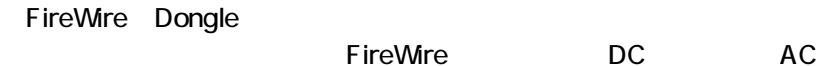

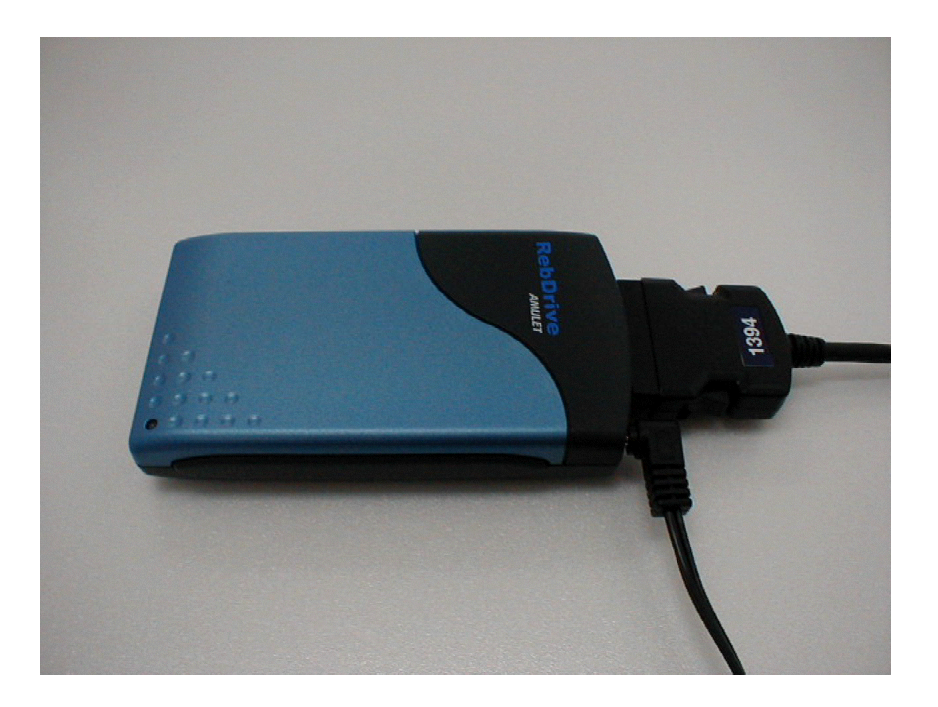

### 5.

### 5.1 Windows95, Windows98

Windows95, 98 PC Dongle Windows 98 Sediand Edi 5.2

#### 5.1.1 PC Dongle

### $5.1.1.1$

PC

CD-ROM Shining CD-ROM  $\bar{\mathbf{u}}$ n, CD-ROM **Shining Installation Disc**  $||||x||$ Hadimology **Il Drivers** 

"Install/Uninstall Drives"

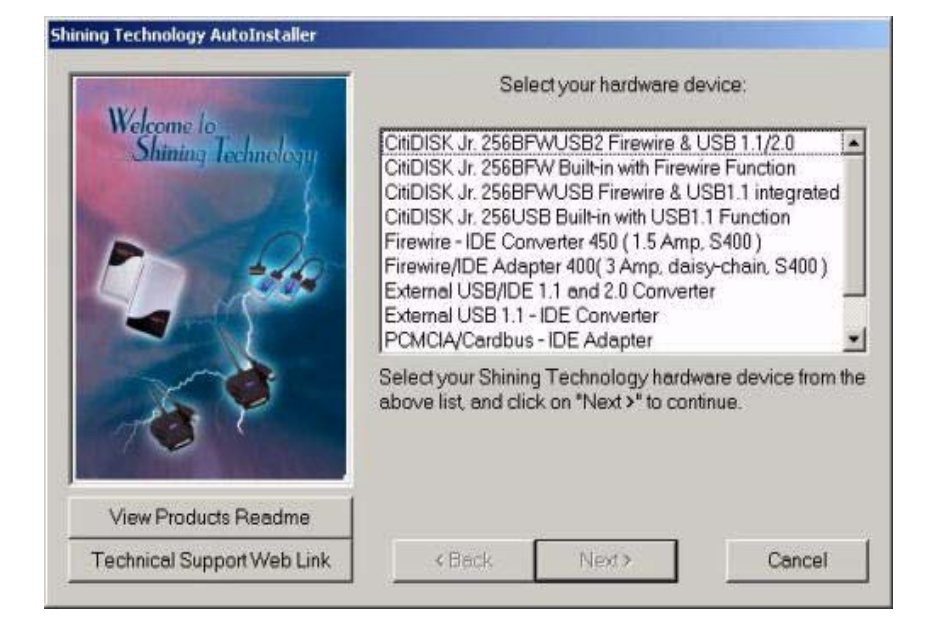

**PC** 

Copyright Anulet, Inc. 2002

### $RebDirive$  2.5 Dongle

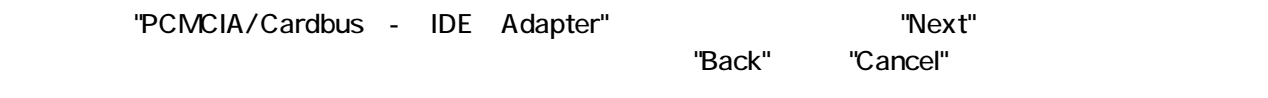

### "PCMCIA/Cardbus - IED Adapter"

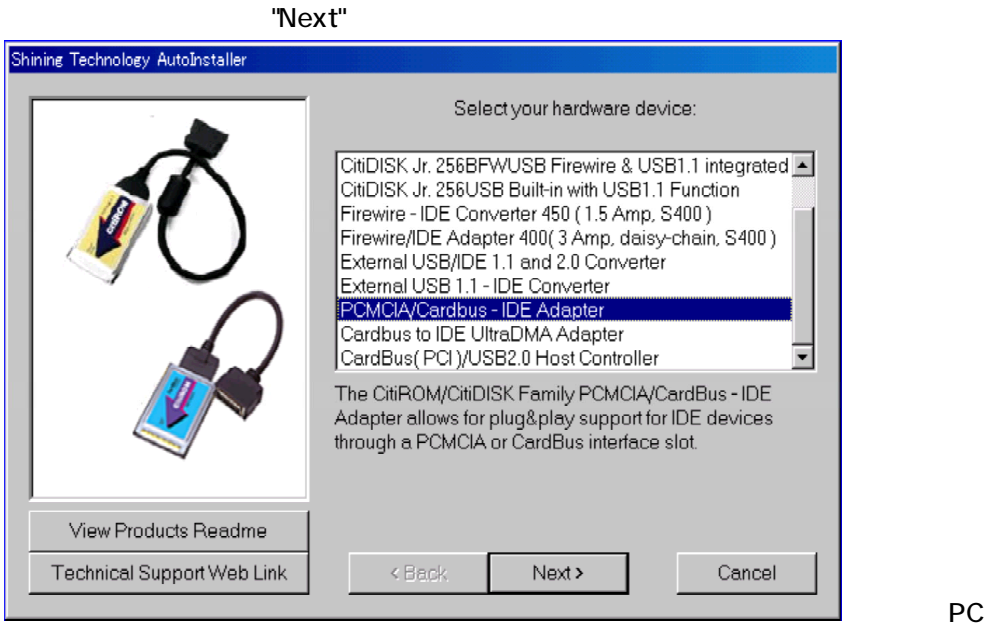

### "Begin"

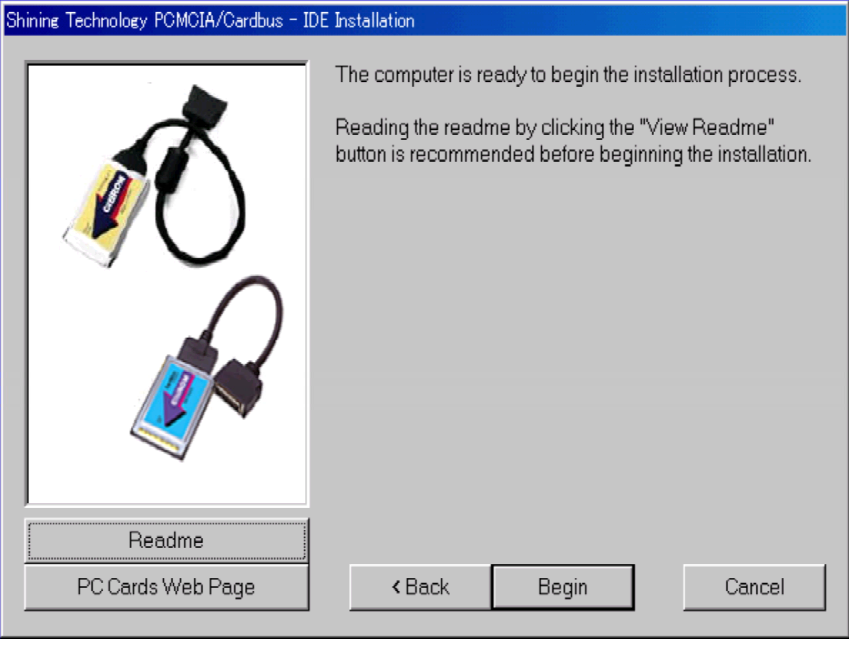

### PC **PC**

 $PC$ : For  $R$ 

### CD Software for PC V20 Drivers/Citirom/Window9X Pcmide95.inf

### 5.1.1.2 PC

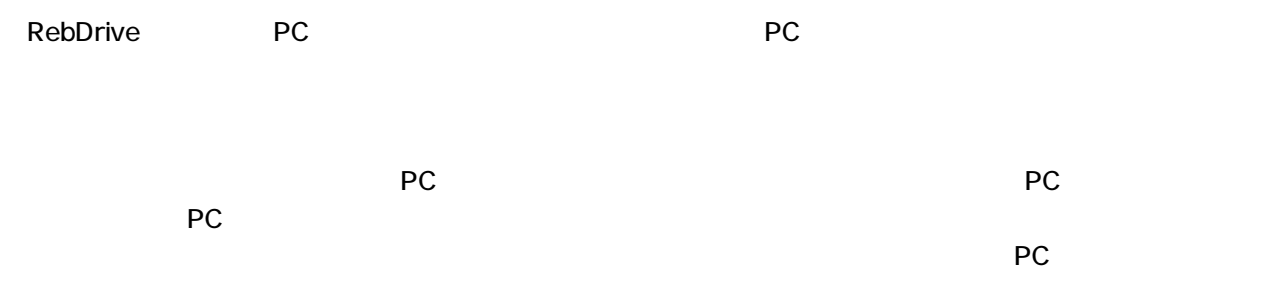

### 5.1.1.3 Windows

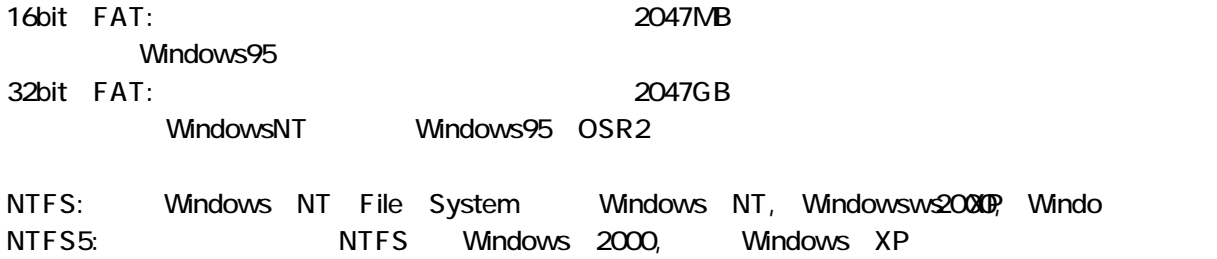

PCでは、このハードディスクを使用して使用できます。このハードディスクを使用できます。このハードディスクを使用できます。このハードディスクを使用できます。このパー

### VBR Master Boot Record

Windows95, Windows 98

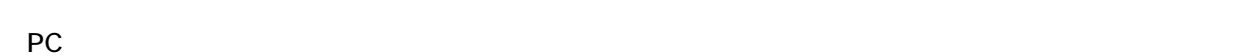

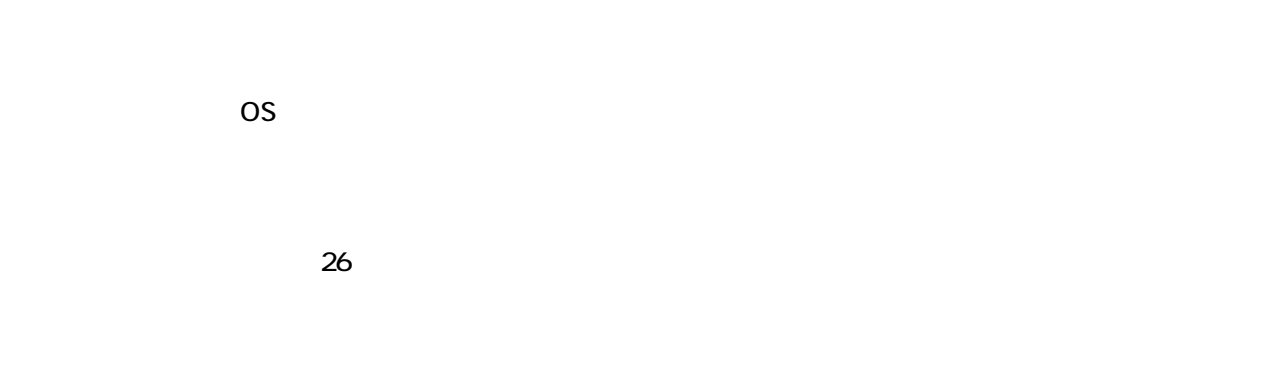

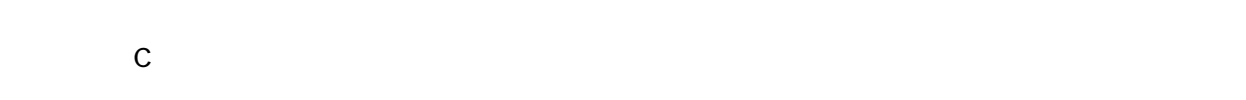

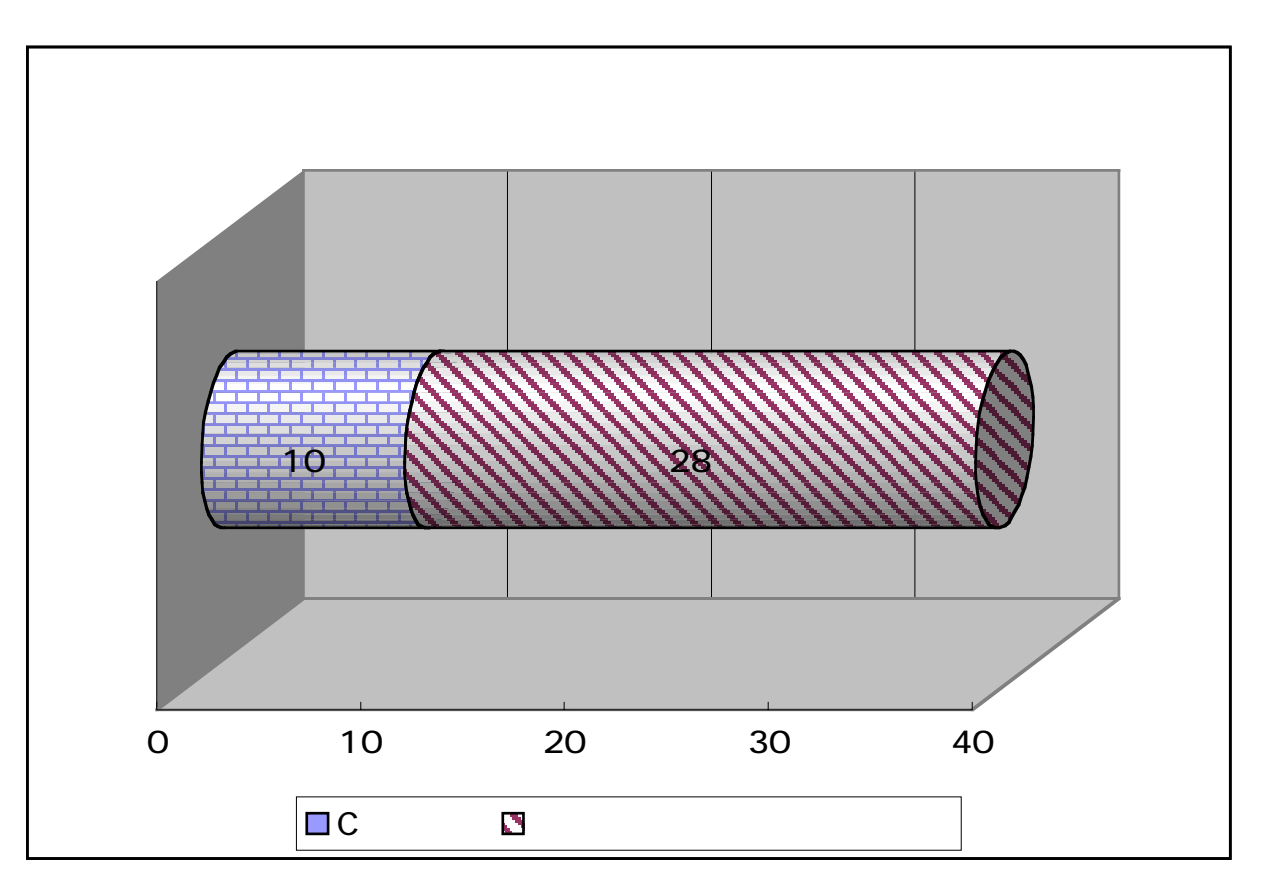

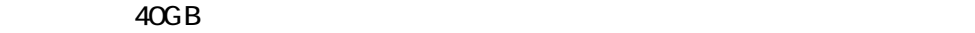

RebDrive�2.5�Dongle�インストールガイド������ 15 Copyright�Amulet,�Inc.�2002

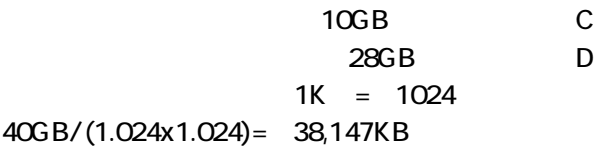

### $5.1.1.4$

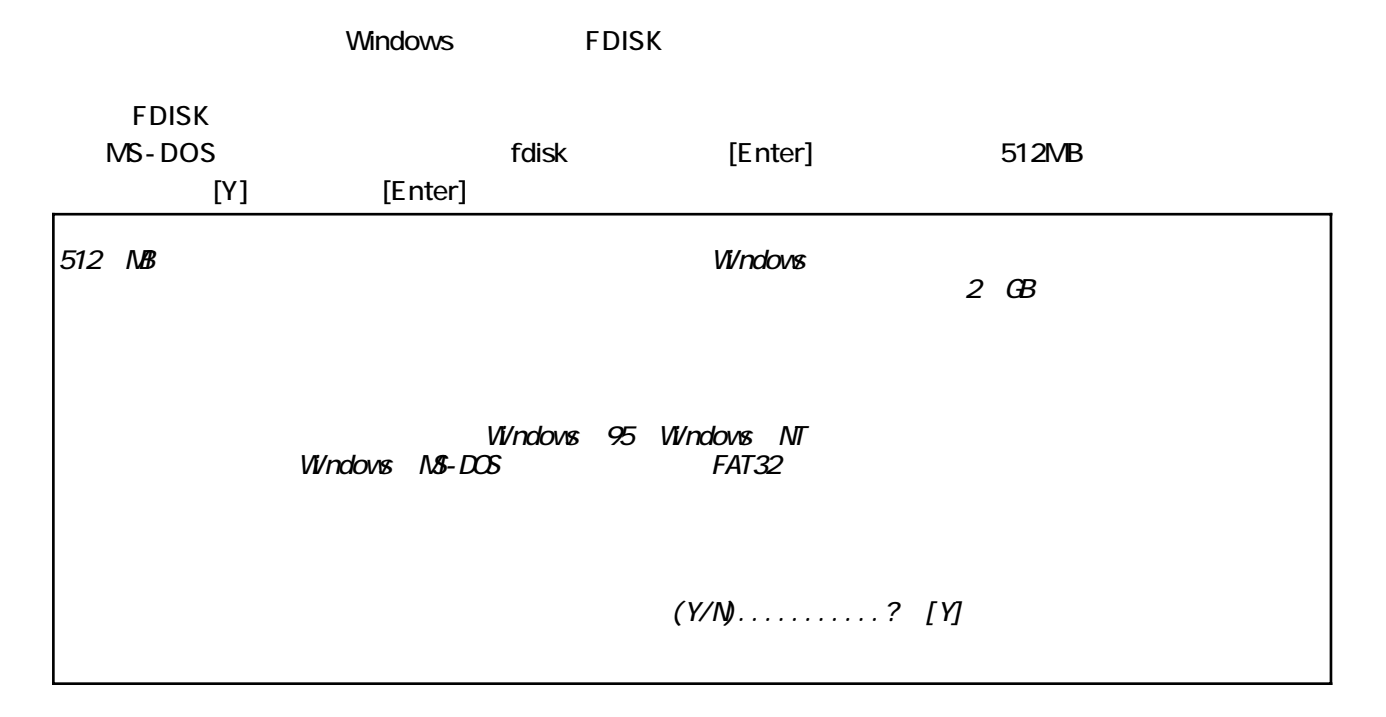

### **FDISK**

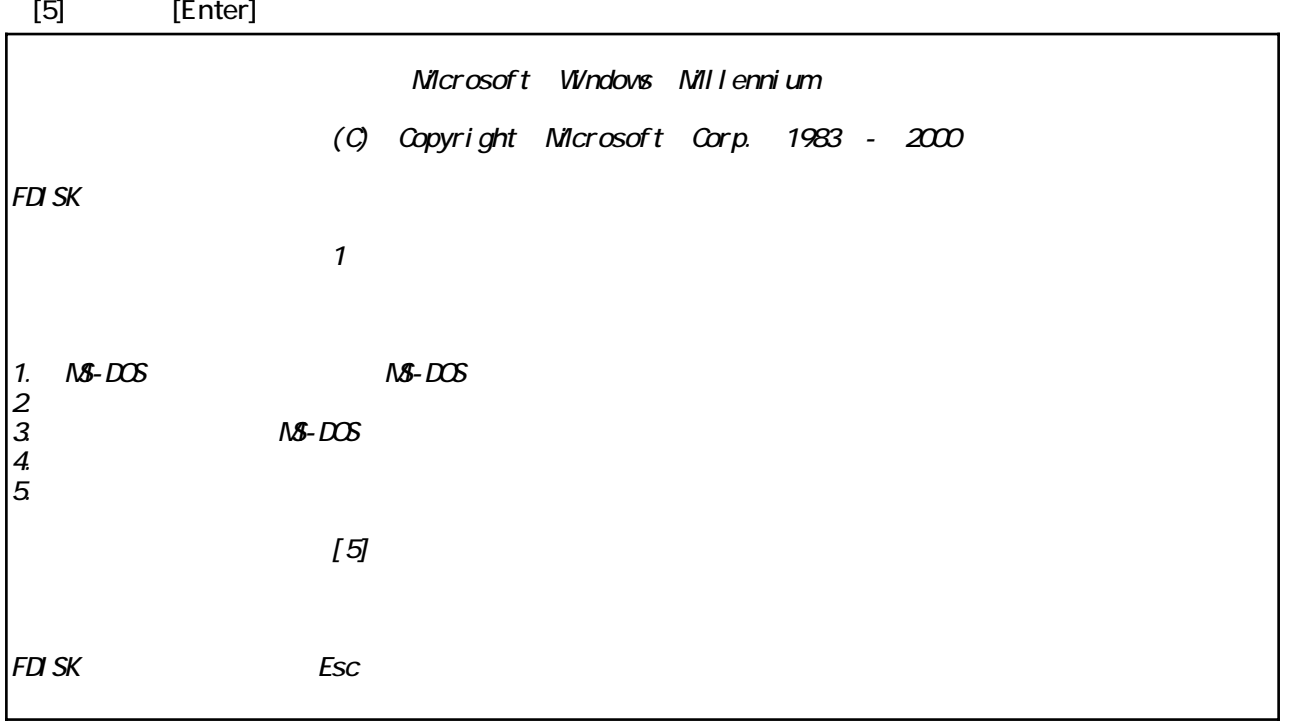

 $\frac{\text{Reb} \Omega}{\text{Reb}}$  ive 2.5 Dongle

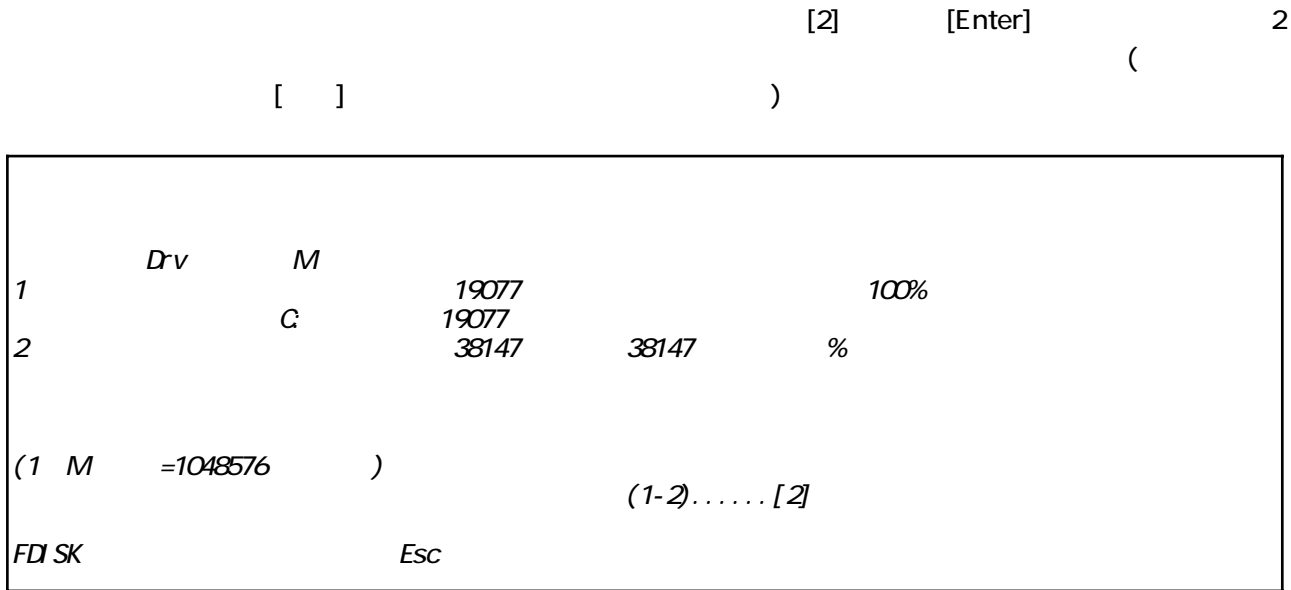

MS-DOS

 $[1]$  [Enter]

|                                                                       | FDI SK<br>$\overline{2}$ |
|-----------------------------------------------------------------------|--------------------------|
| $M - D(X)$<br>$\begin{bmatrix} 1 & 2 \\ 2 & 3 \\ 4 & 5 \end{bmatrix}$ | $M - D(X)$<br>$M - D(X)$ |
|                                                                       | $[1]$                    |
| FD SK                                                                 | Esc                      |

MS-DOS

 $[1]$  [Enter]

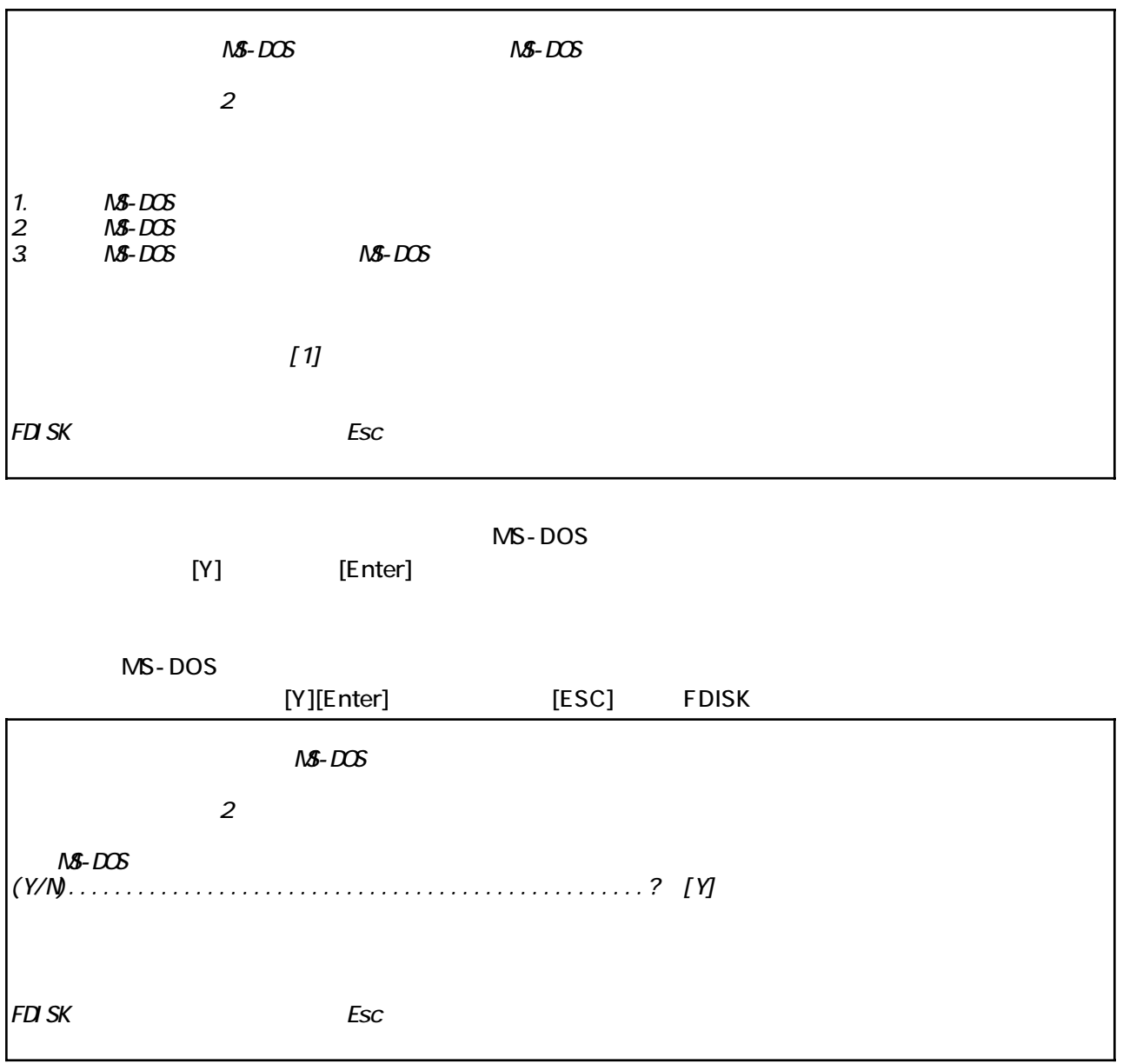

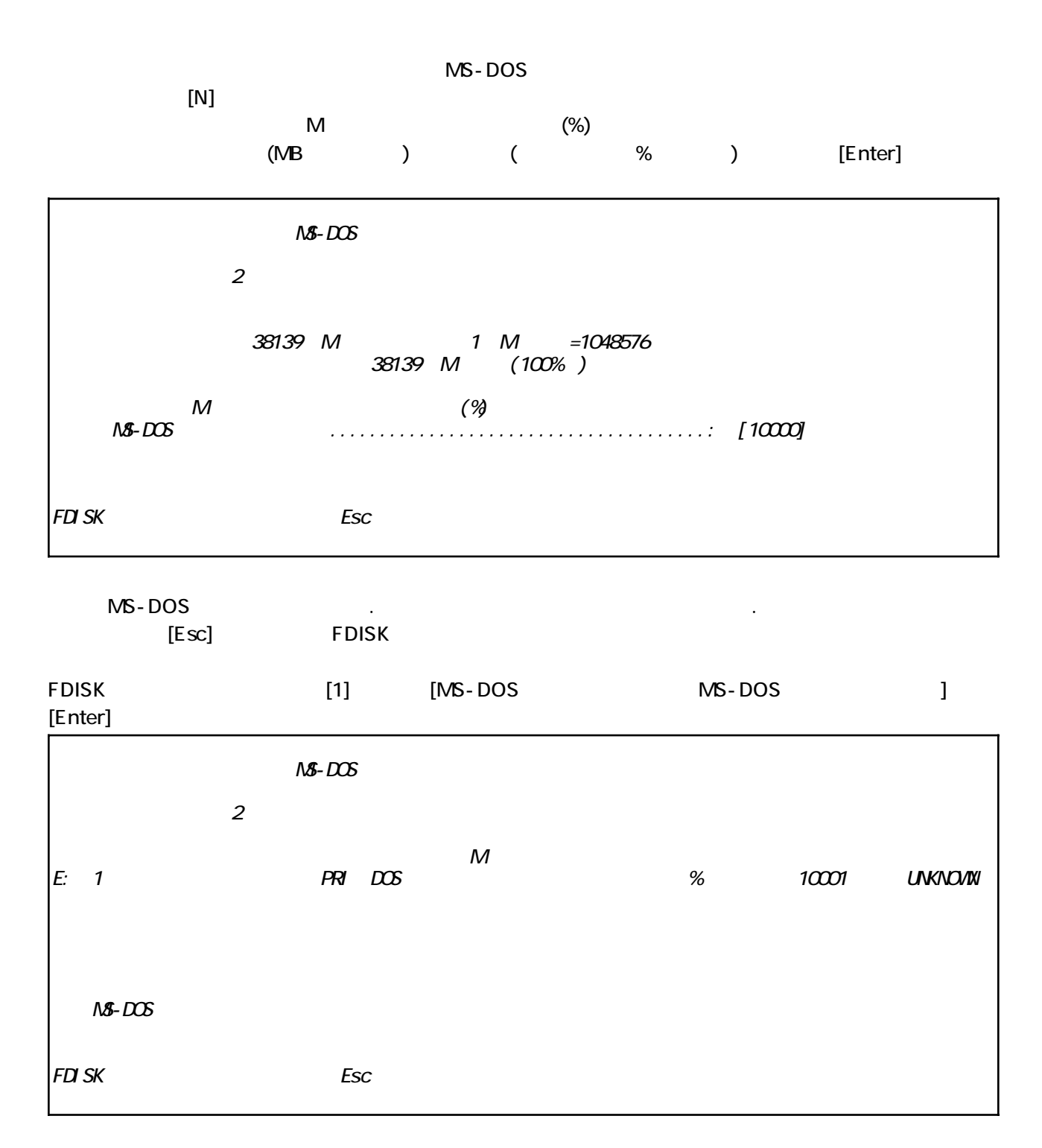

26

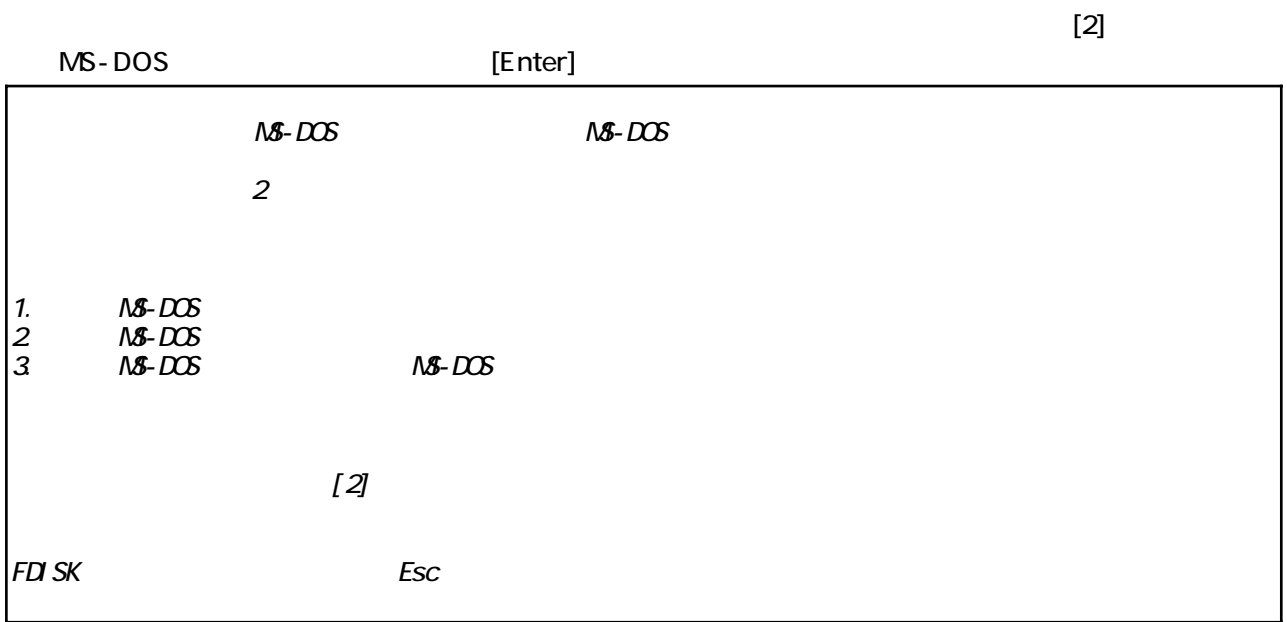

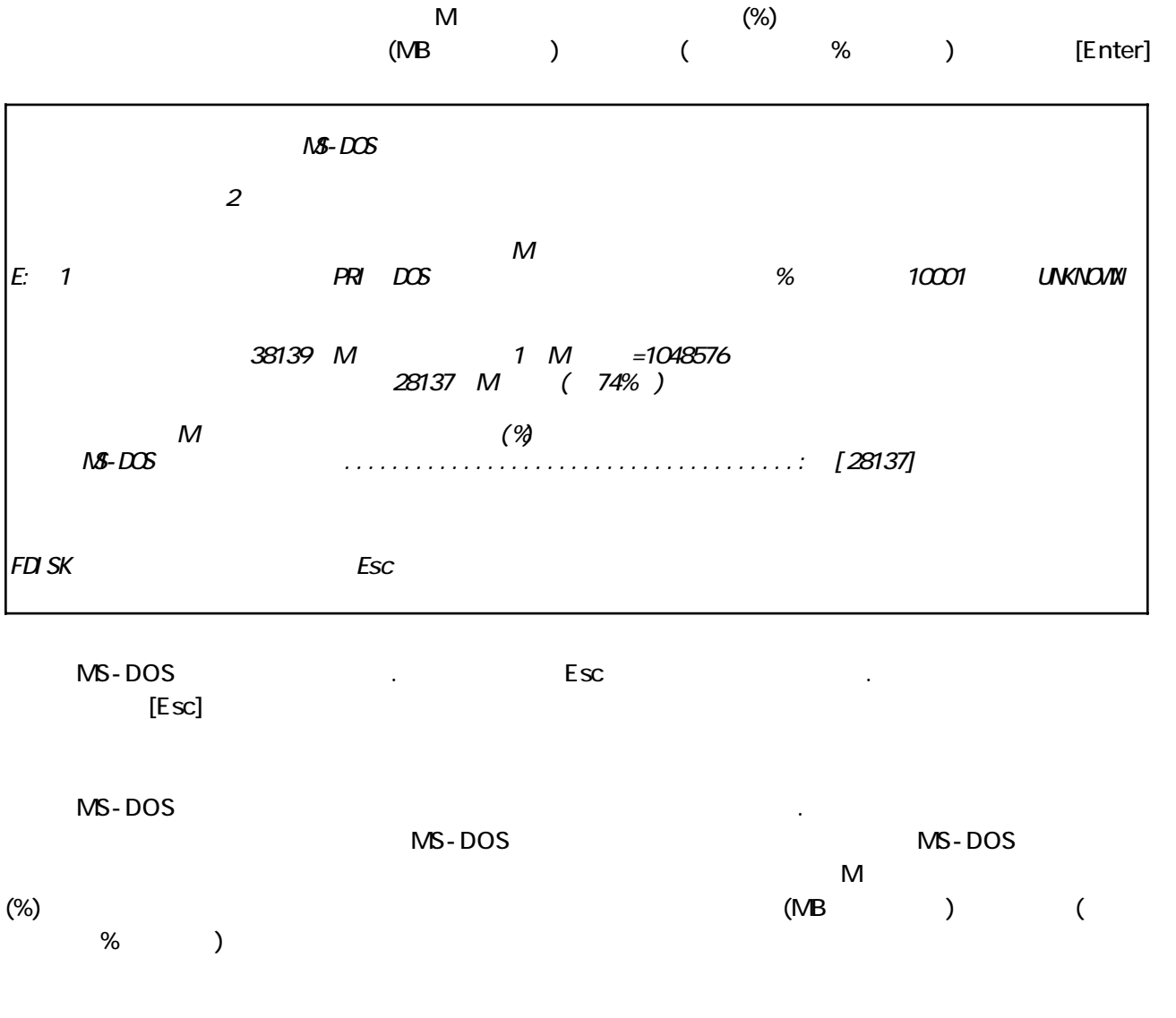

 $\overline{\omega}$ 

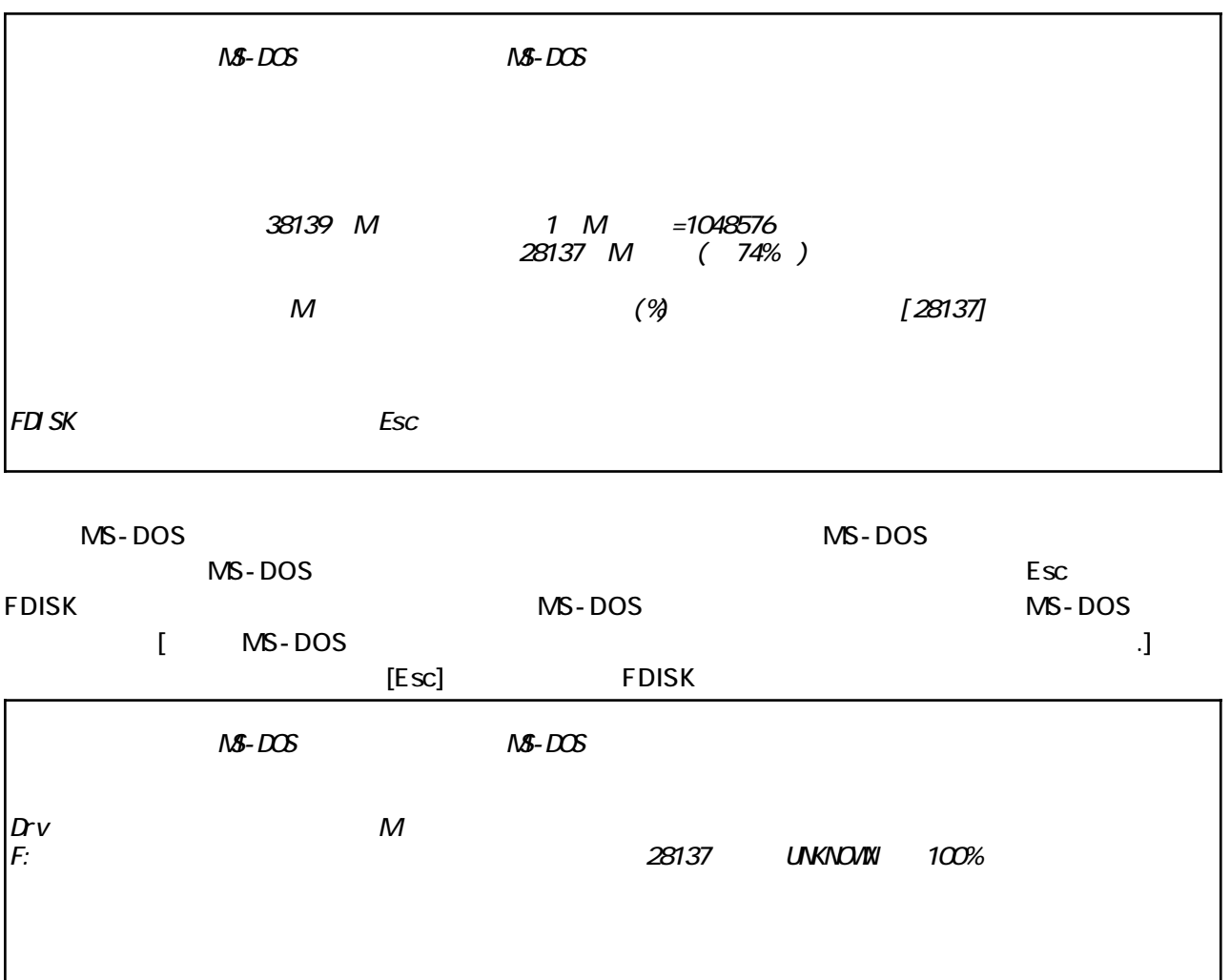

 $M - D(X)$ 

Esc

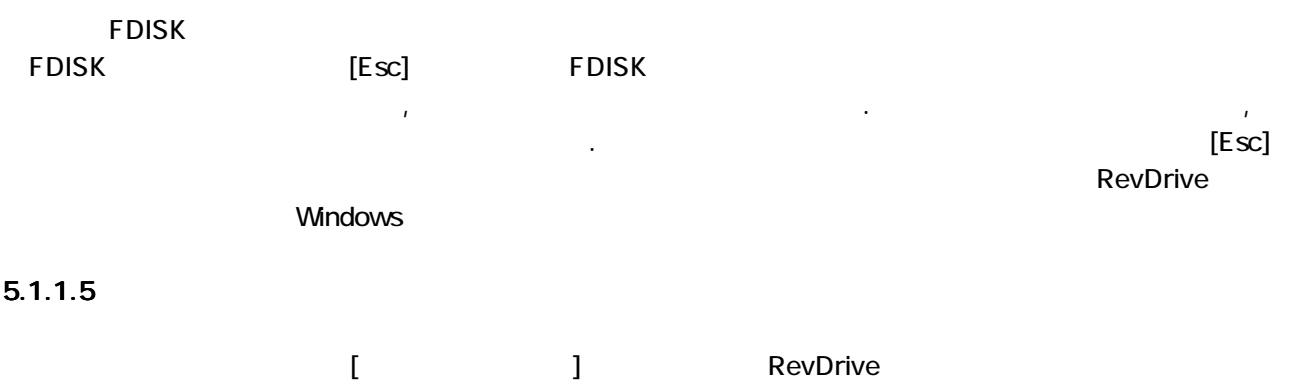

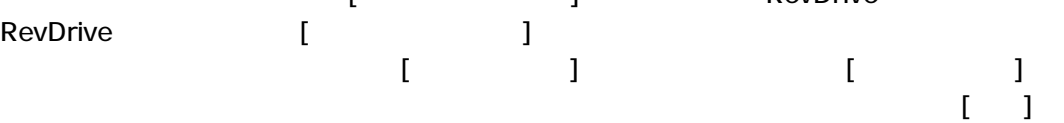

### 5.2 Windows98SE, WindowsME

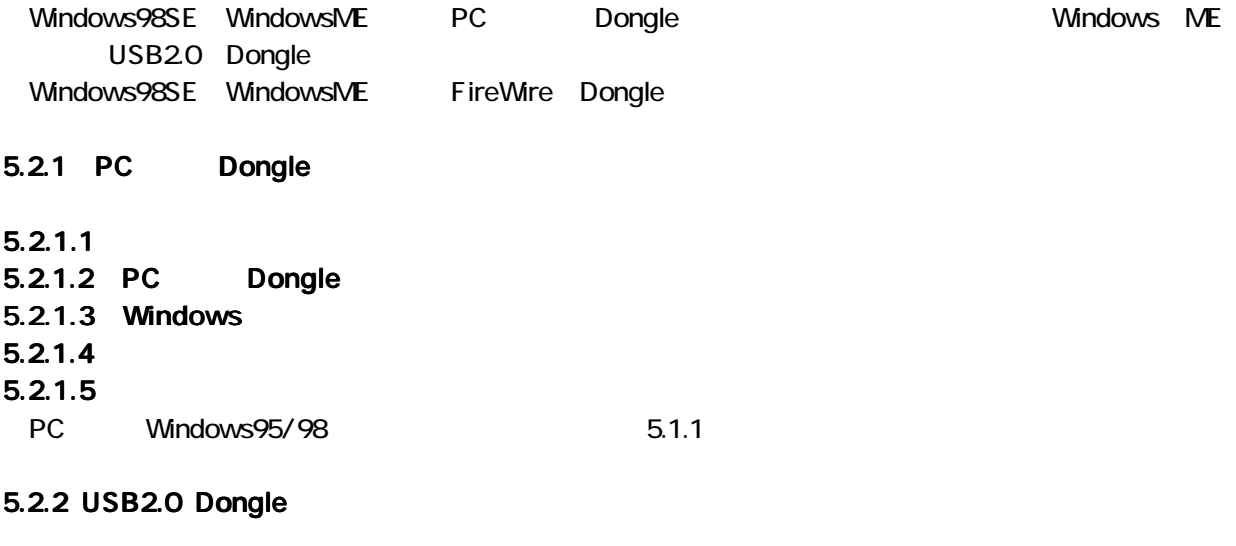

### $5.2.2.1$

**USB20** 

CD-ROM

Shining CD-ROM  $\mathbf{u}$ 

 $\mathbf{u}$ 

CD-ROM

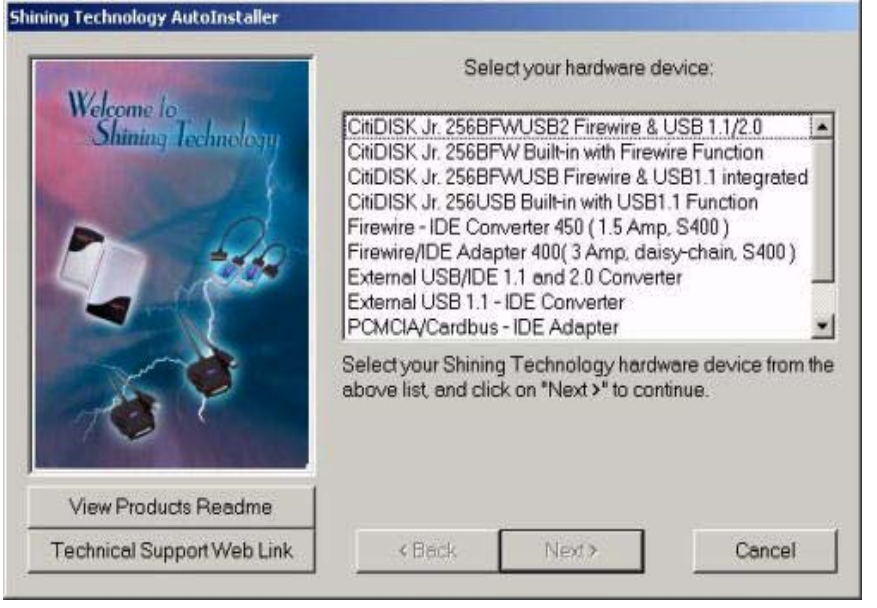

"Install/Uninstall Drives"

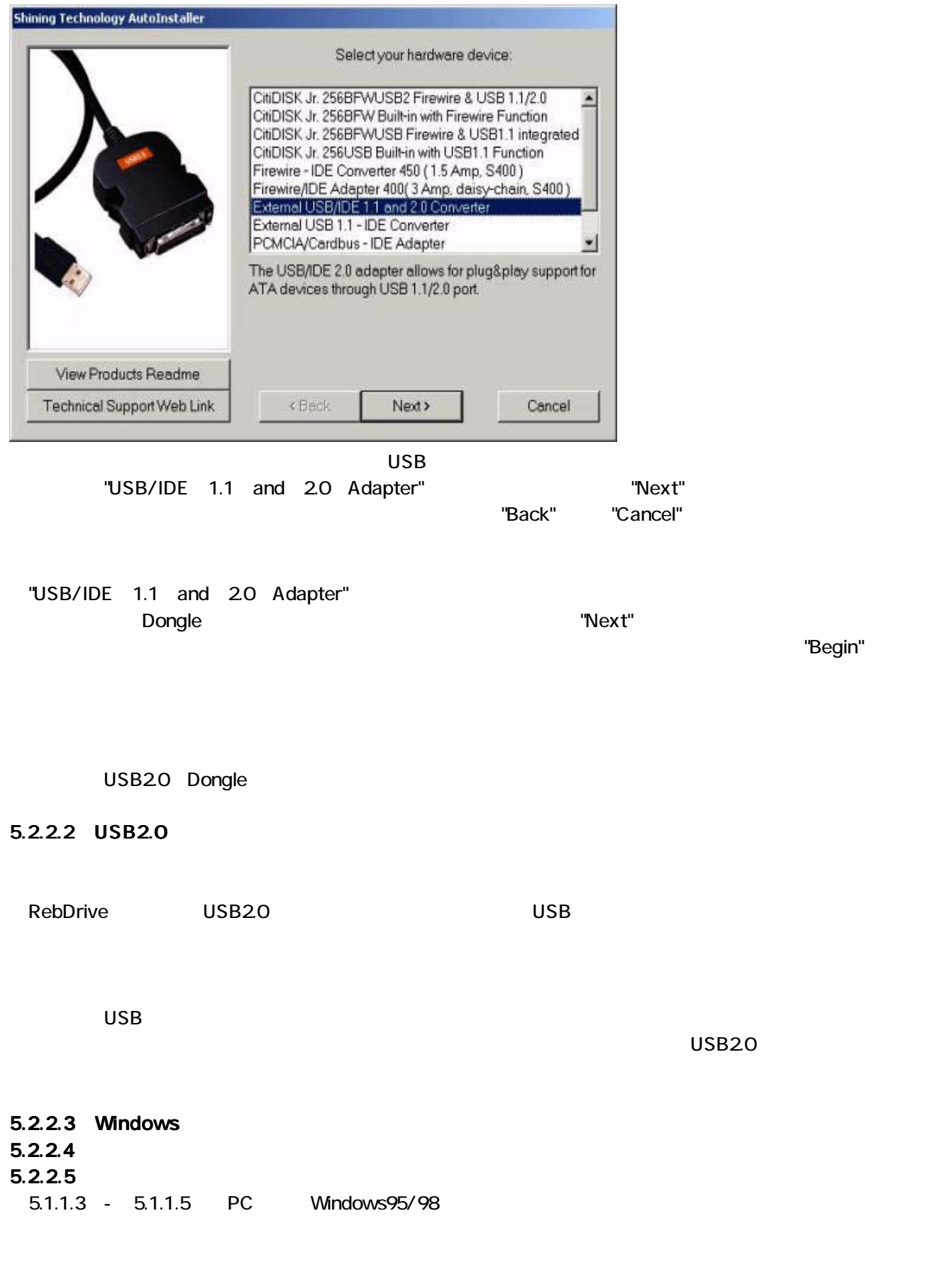

### 5.2.3 FireWire Dongle

### $5.2.3.1$

FireWire Dongle

### 5.2.3.2 FireWire Dongle

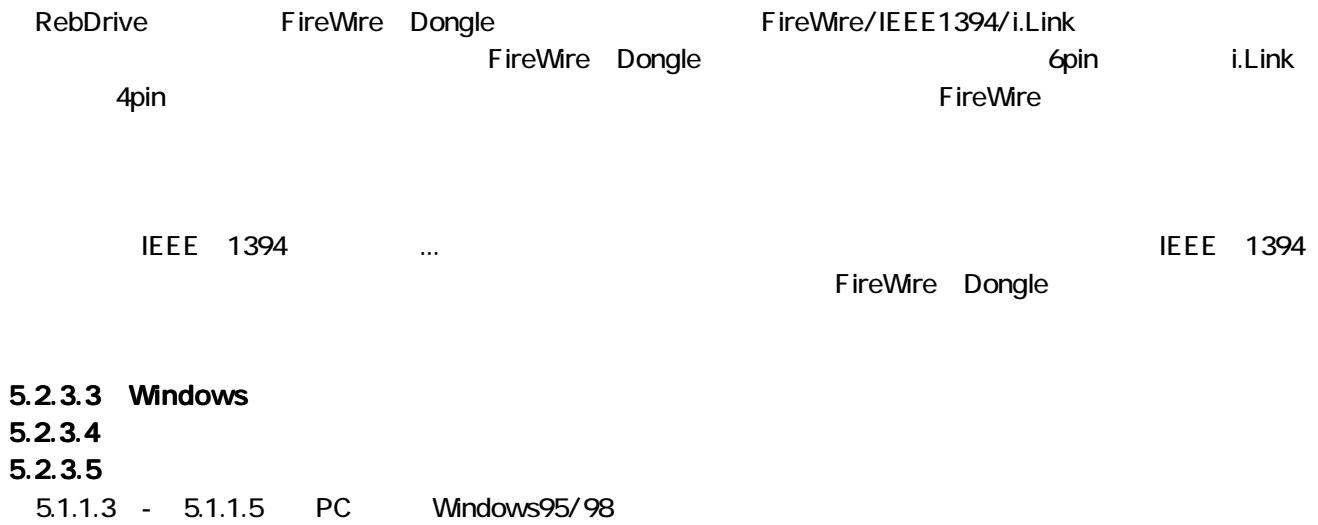

### 5.3 WindowsNT

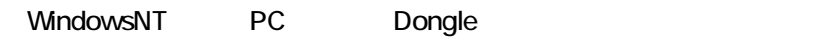

### 5.3.1 PC Dongle

### 5.3.1.1

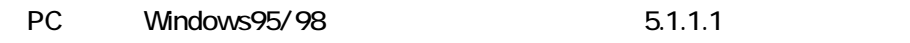

### 5.3.1.2 PC Dongle

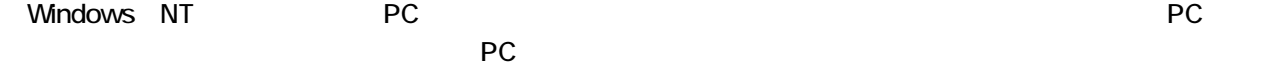

### 5.3.1.3 Windows

PC Mindows95/98 5.1.1.3

### 5.3.1.4

Windows

Administrators

| ロコンピュータの管理                                                                                                    |                                        |                                |                     |             |         |              |  |
|----------------------------------------------------------------------------------------------------|----------------------------------------|--------------------------------|---------------------|-------------|---------|--------------|--|
| 操作(A)<br>表示<br>ウィンドウ(W) ヘルプ(H)<br>ファイル(F)                                                                                                    |                                        |                                |                     |             |         | $-12 \times$ |  |
| 白田良<br>0 1 2                                                                                                    |                                        |                                |                     |             |         |              |  |
| コンピュータの管理 (ローカル)                                                                                                    | ポリューム                                  | レイアウト                          | 種類                  | ファイルシステム 状態 |         | 容量           |  |
| 近 システム ツール<br>回イベントビューア<br>コ共有フォルダ<br>● ローカル ユーザーとグループ<br>網 パフォーマンス ログと警告<br>歯<br>黒 デバイス マネージャ<br>三国記憶域<br>■ 2 リムーバブル記憶域<br>き ディスク デフラグ ツール<br>3 ディスクの管理 | $\bigcirc$ $\bigcirc$<br>K.            | パーティション<br>m                   | ベーシック               | <b>NTFS</b> | 正常 ①ステム | 18.64        |  |
| 図 サービスとアプリケーション                                                                                                    | ● ディスク 0<br>ベーシック<br>18.64 GB<br>オンライン | (C <sub>2</sub> )<br>正常 (システム) | <b>1864 GB NTFS</b> |             |         |              |  |
|                                                                                                    | ■ ディスク1                                |                                |                     |             |         |              |  |
|                                                                                                    | ベーシック<br>37.25 GB<br>オンライン             | 37.25 GB<br>未割り当て              |                     |             |         |              |  |
|                                                                                                    | ■ 未割り当て ■ プライマリ パーティション                |                                |                     |             |         |              |  |
|                                                                                                    |                                        |                                |                     |             |         |              |  |

Windows2000

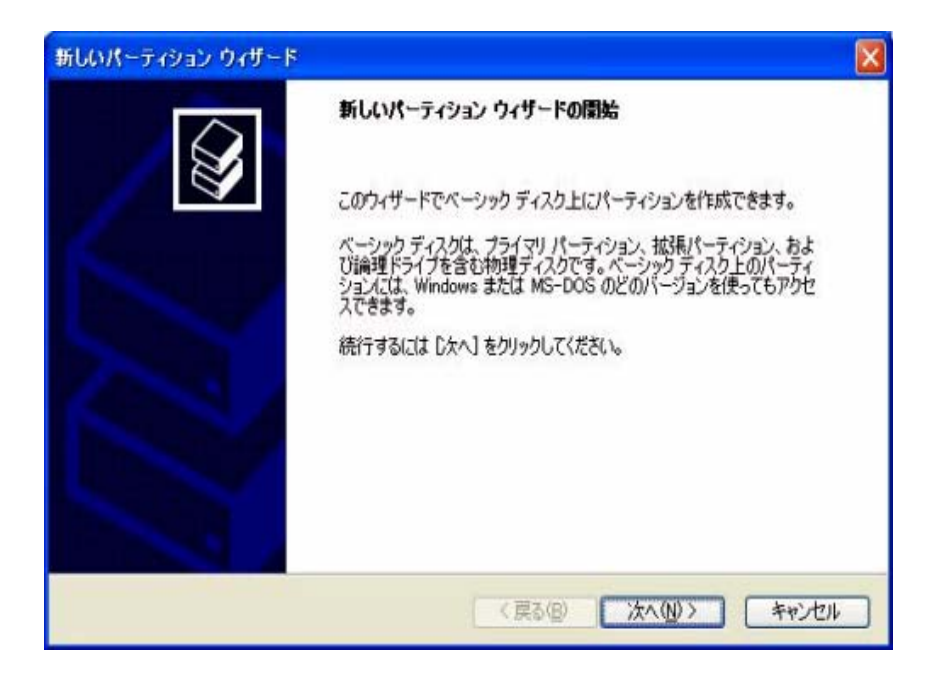

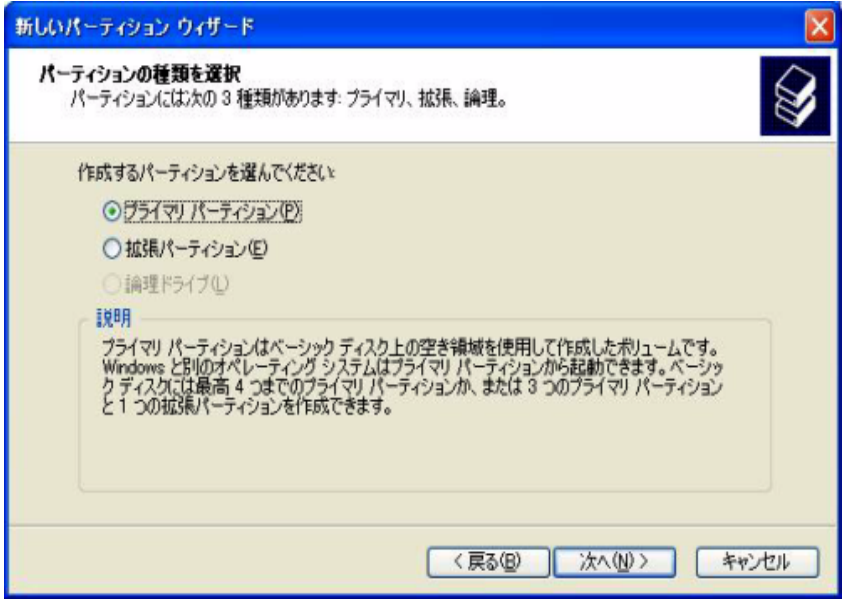

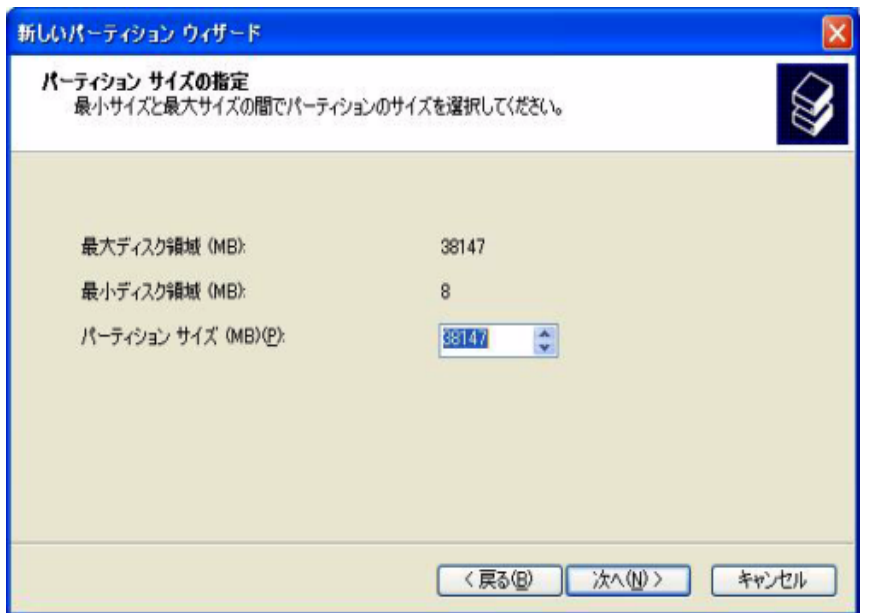

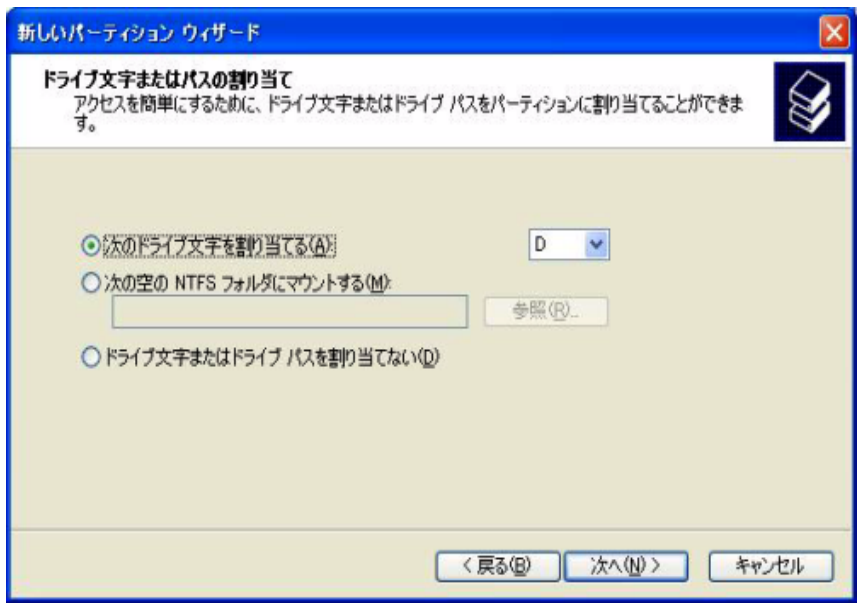

 $5.3.1.5$ 

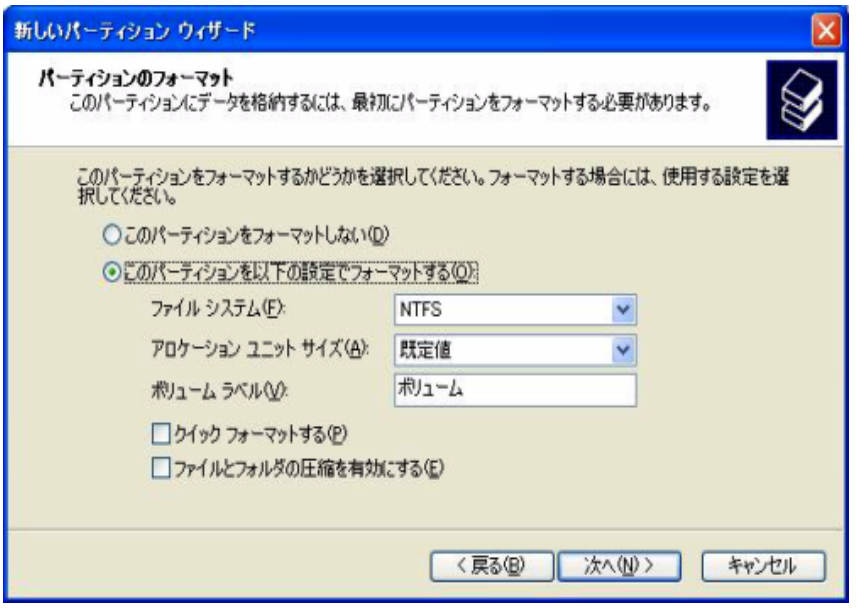

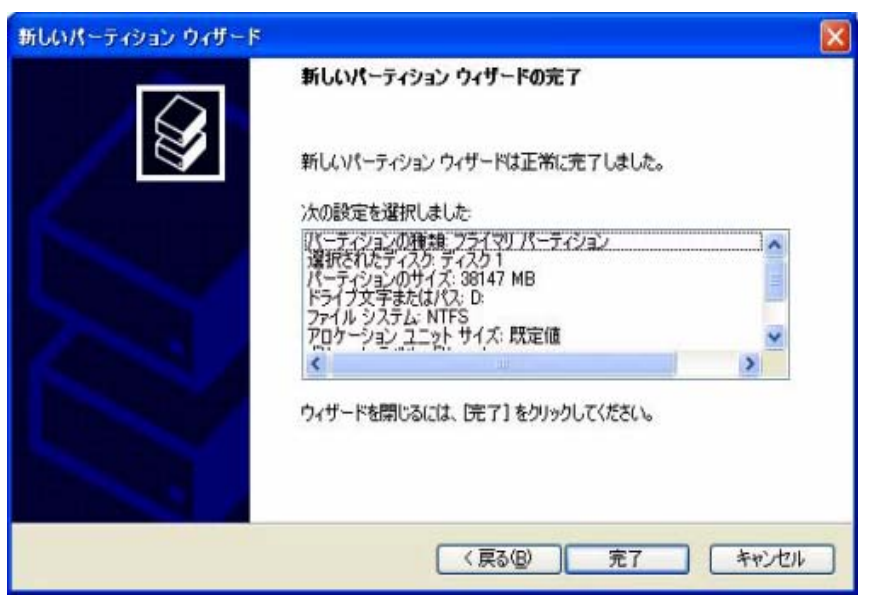

#### $5<sub>1</sub>$ Windows2000/WindowsXP

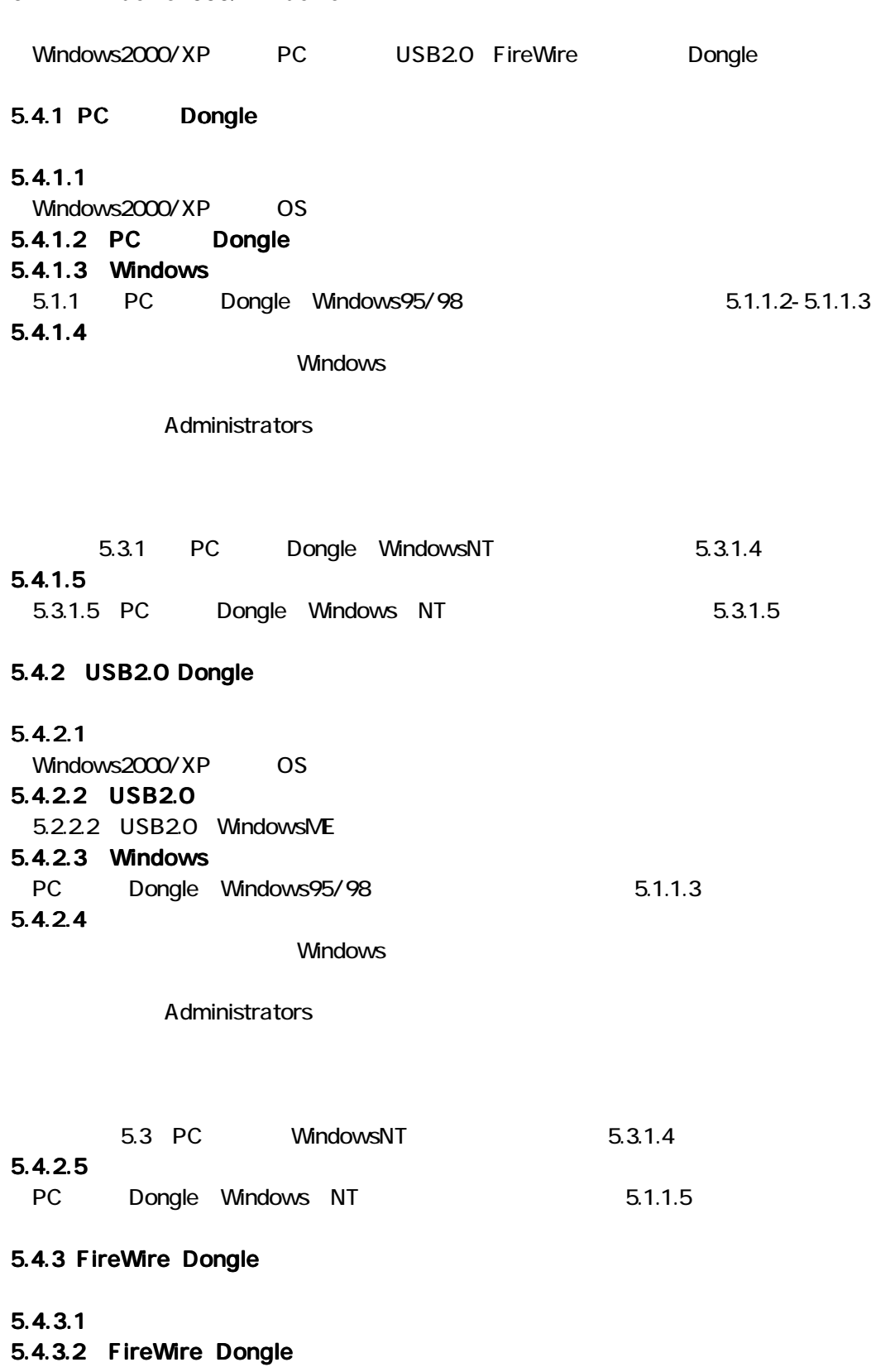

5.4.3.3 Windows  $5.4.3.4$  $5.4.3.5$ 5.2.3.1 - 5.2.3.5 FireWire Dogle Windows98SE WindowsME

 $RebDirive$  2.5 Dongle

## 5.5 Mac OS (7.6 9.2.2) Mac OS PC USB20 FireWire Dongle  $OS$ 5.5.1 PC Dongle Mac OS 7.6 9.2.2 PowerBook1400 PC PowerBook B'sCrew(BHA RebDrive PC Dongle RebDrive CP Dongle **B'sCrew B'sCrew**  $5.5.1.1$ 5.5.1.2 RebDrive PC Dongle PowerBook PC PC Dongle 5.5.1.3 Mac OS HFS: Mac OS 7.6  $HFS+:$ , Mac OS 8.1 File Exchange: Windows File Exchange

Mac OS

 $5.5.1.4$ 

Mac OS

Applications (Mac OS 9)

トランド PC CARD」と示されている。<br>サイズのサイズを用いているようなおよび、<br>サイズのサイズを作られているようなおよび、<br>サイズのサイズを作られているようなおもしいです。

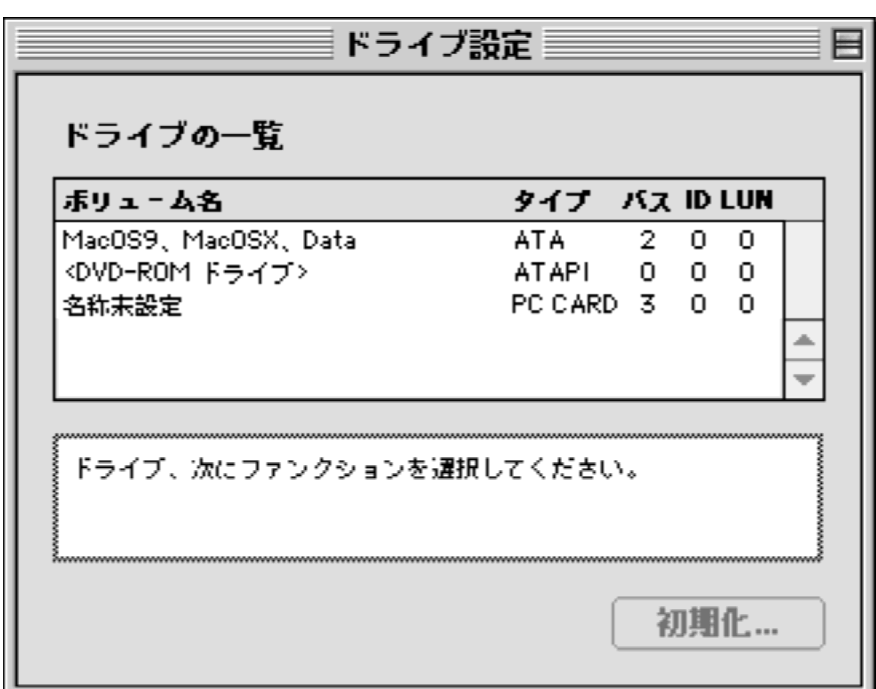

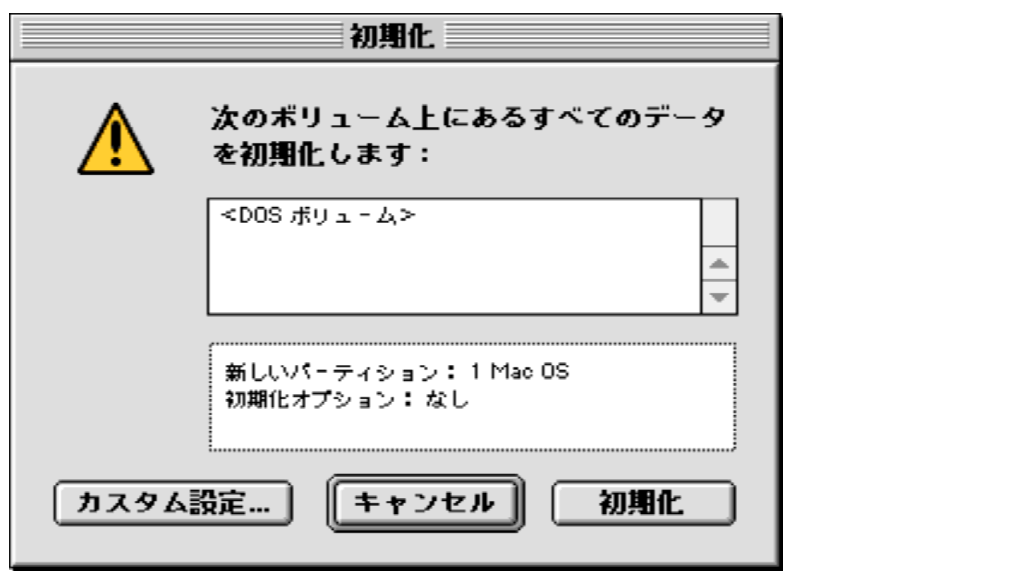

4)パーティションのサイズの選択(「カスタム設定」-ドライブ)

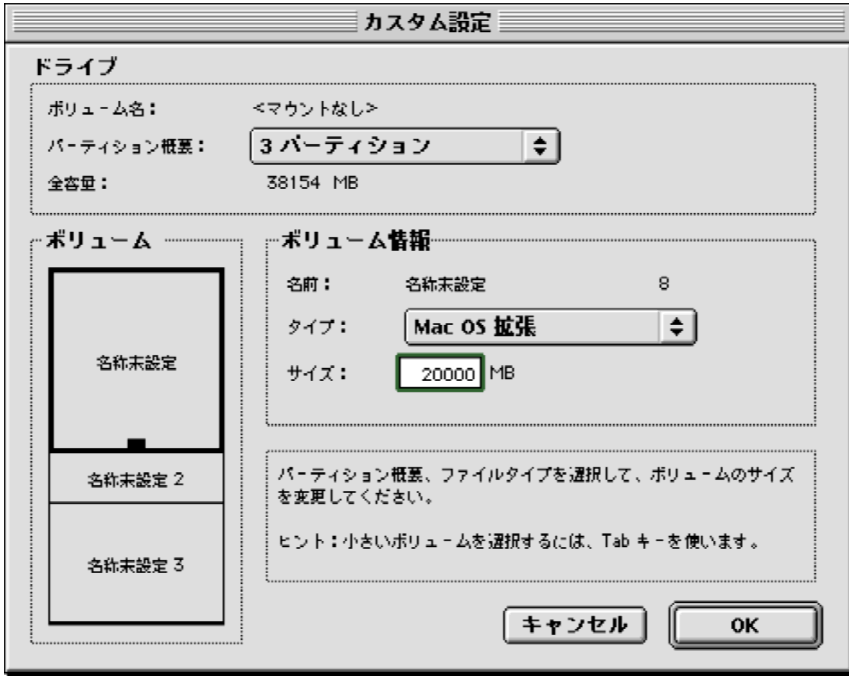

Mac OS

**OK** 

 $\overline{a}$ 

 $5.5.1.5$ 

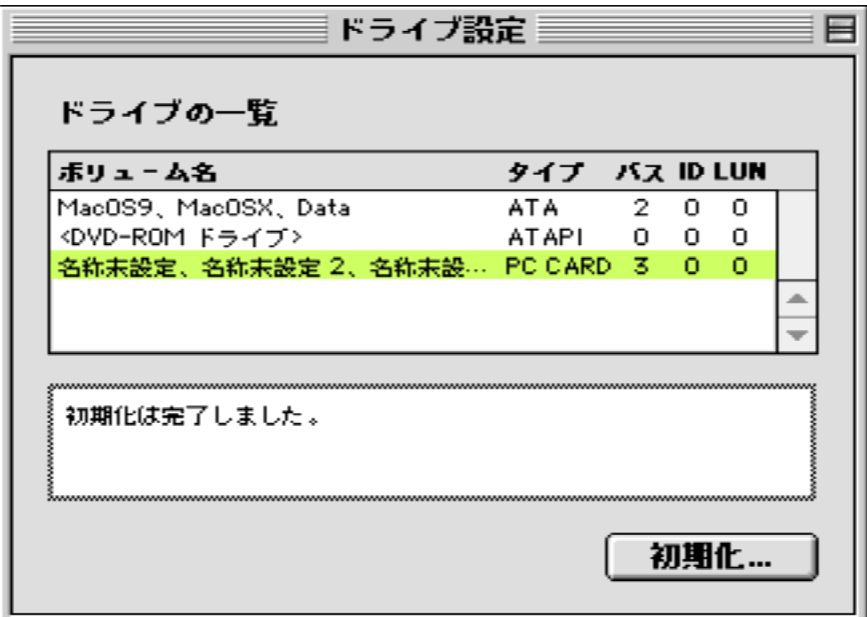

### 5.5.2 USB2.0 Dongle

2002 11 Apple USB2.0 **USB1.1** 

### $5.5.2.1$

Mac OS Mac OS 9.1 **OS** 

### 5.5.2.2 USB2.0 Dongle

Macintosh USB

USB20 Dongle

 $5.5.1.3$ 

### 5.5.2.3 Mac OS

Mac OS PC

### $5.5.2.4$

Mac OS Shining Drive Seup Shining Drive Setup **CD-ROM** Software for Mac v2 CD CD Utilities Shining Drive Setup

List of drives

Interface USB

Interface Volume name Initialize...

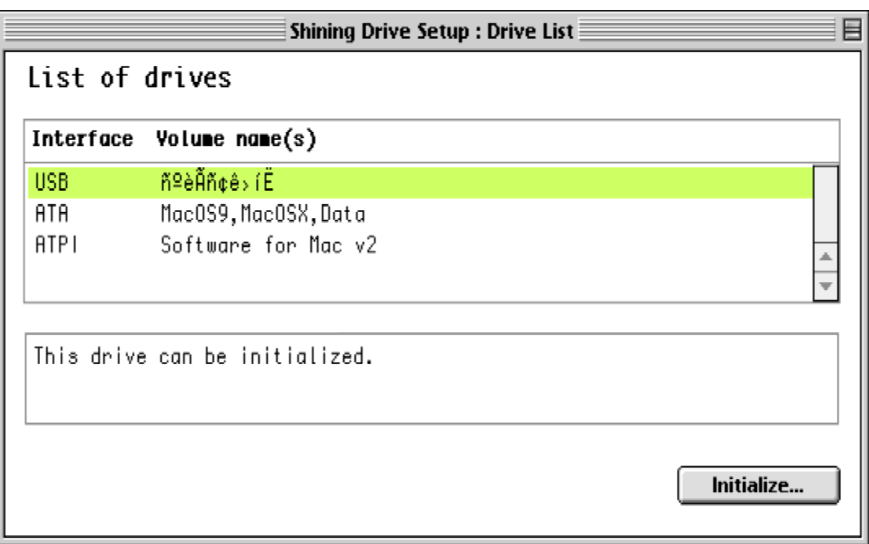

 $RebDirive$  2.5 Dongle

### Data on the following volumes will be destroyed

initialize

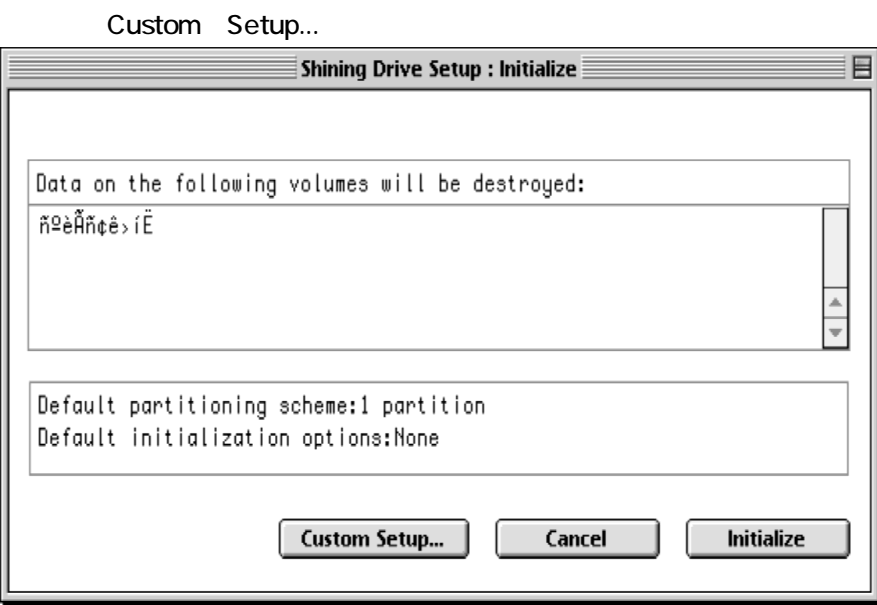

Custom Setup

**Example 12** Drive

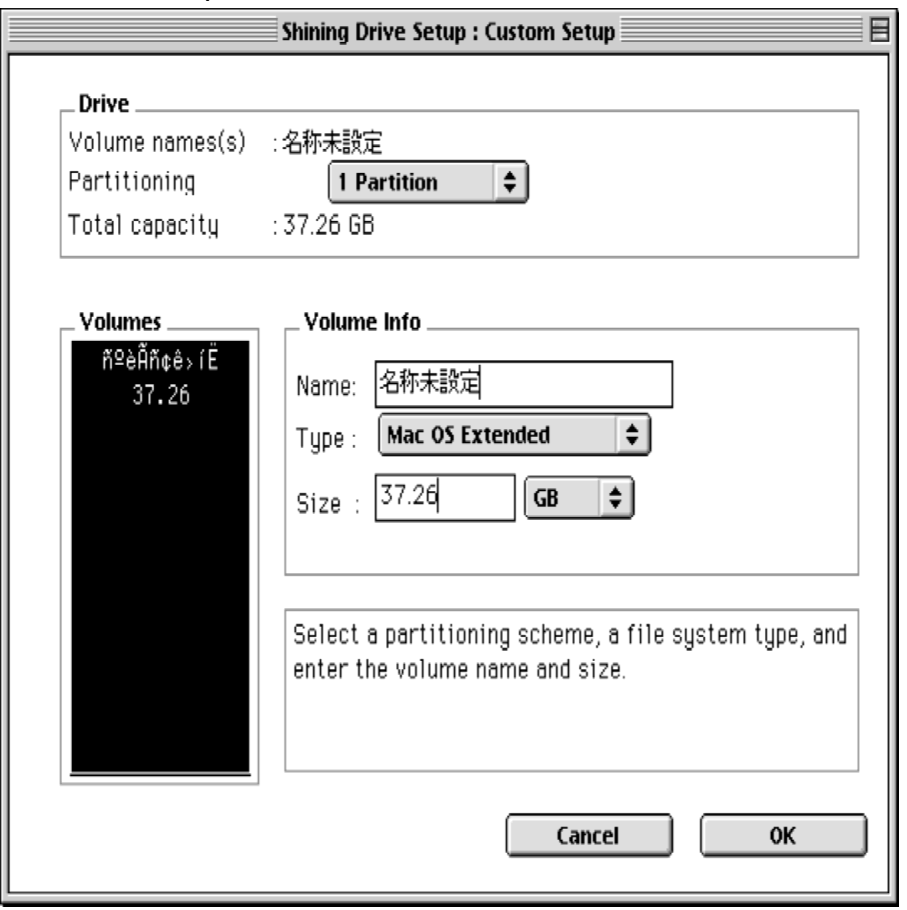

Custom Setup

 $\frac{\text{Reb} \Omega}{\text{Reb}}$  ive 2.5 Dongle

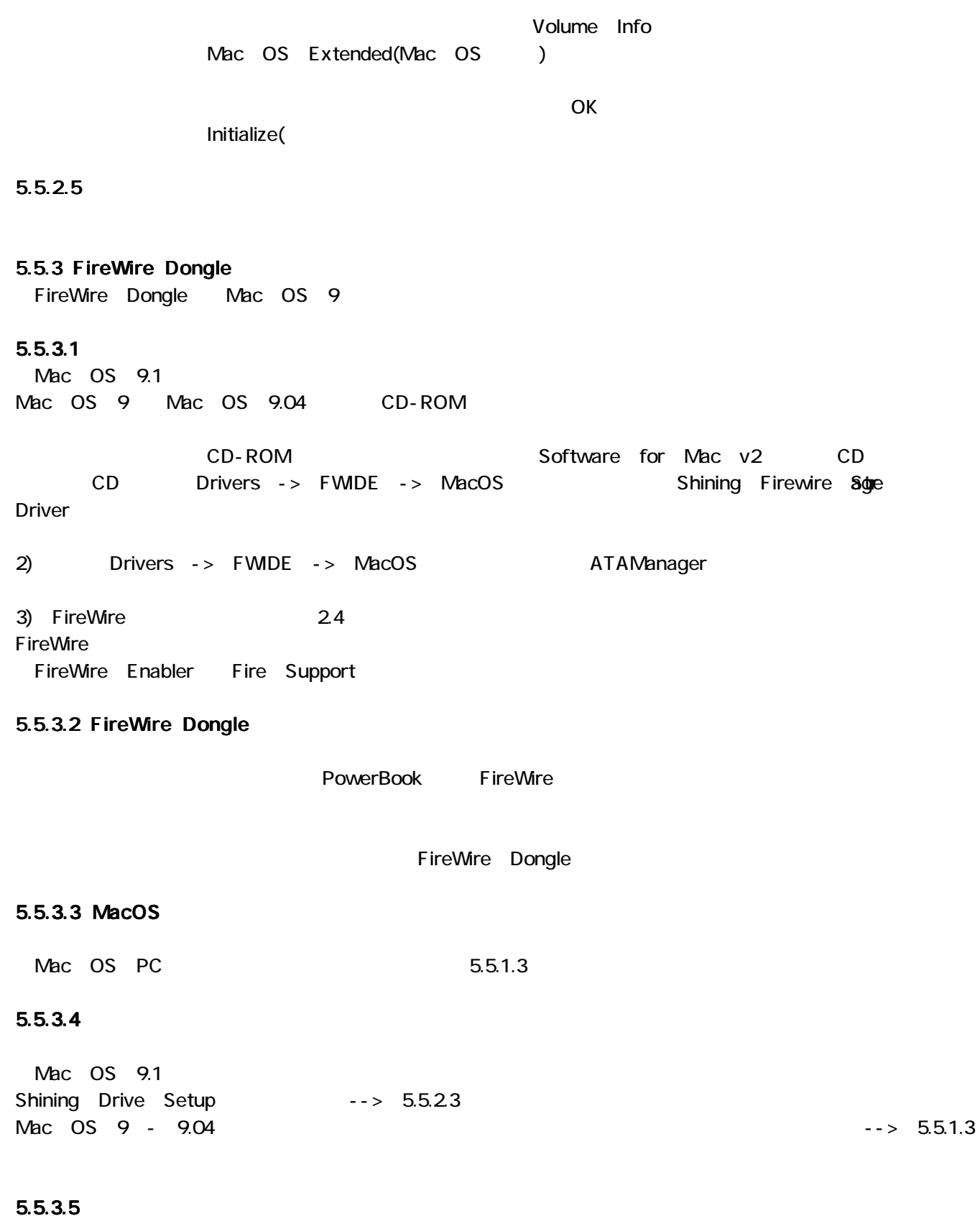

Shining Drive Setup

 $RebDirive$  2.5 Dongle

Copyright Anulet, Inc. 2002

### 5.6 Mac OS X

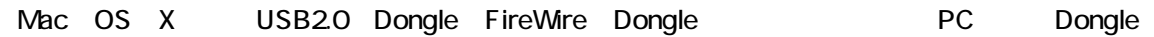

### 5.6.1 USB2.0 Dongle

### $5.6.1.1$

Mac OS X OS

### 5.6.1.2 USB2.0 Dongle

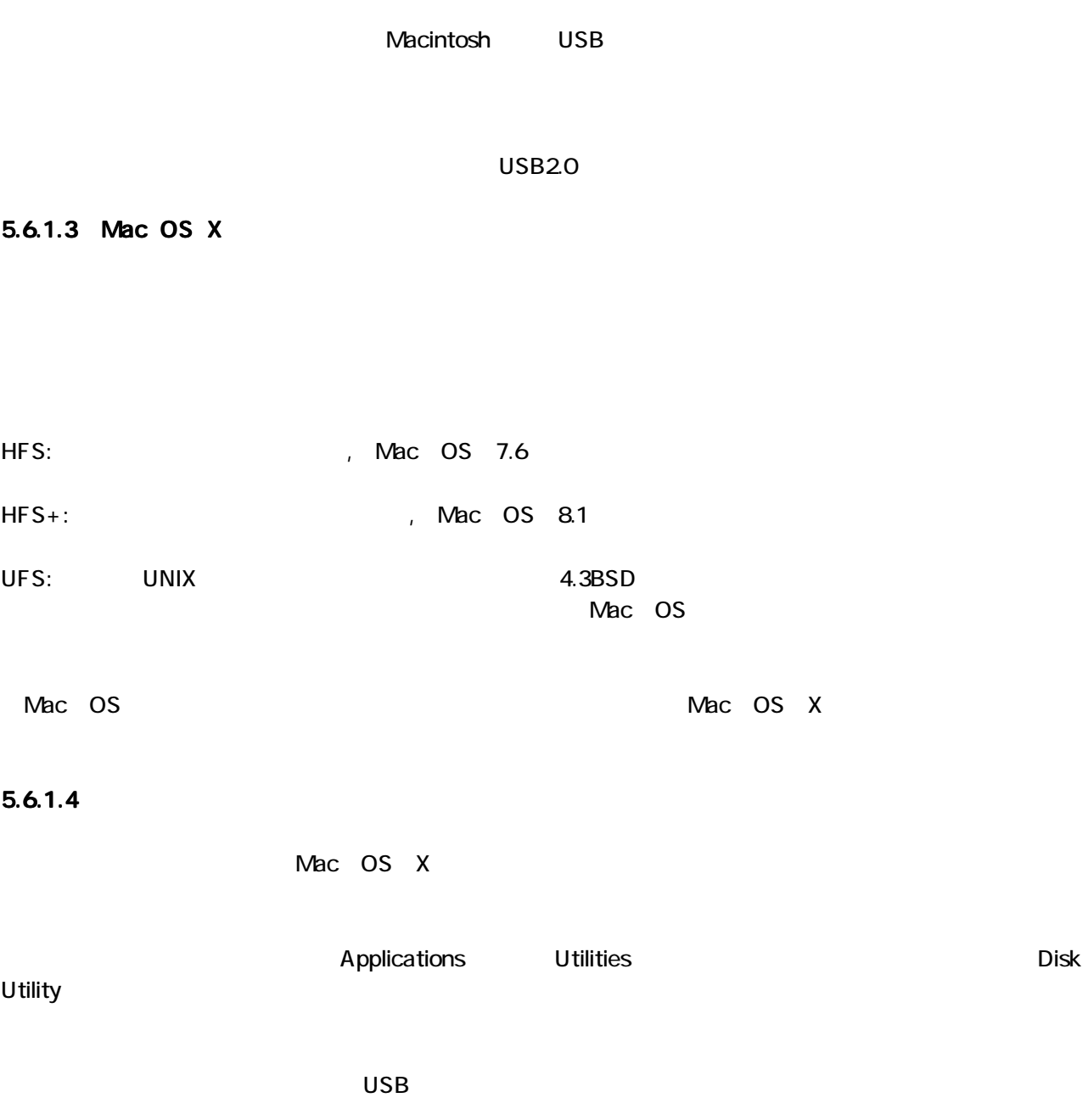

**USB** 

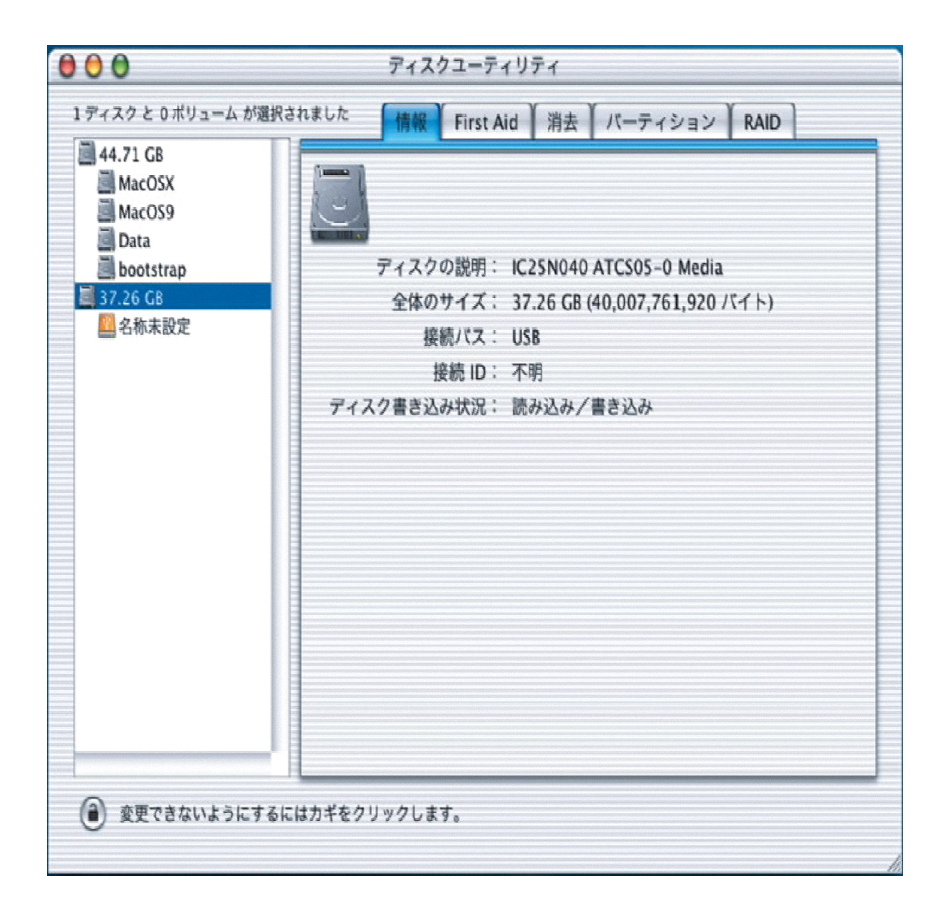

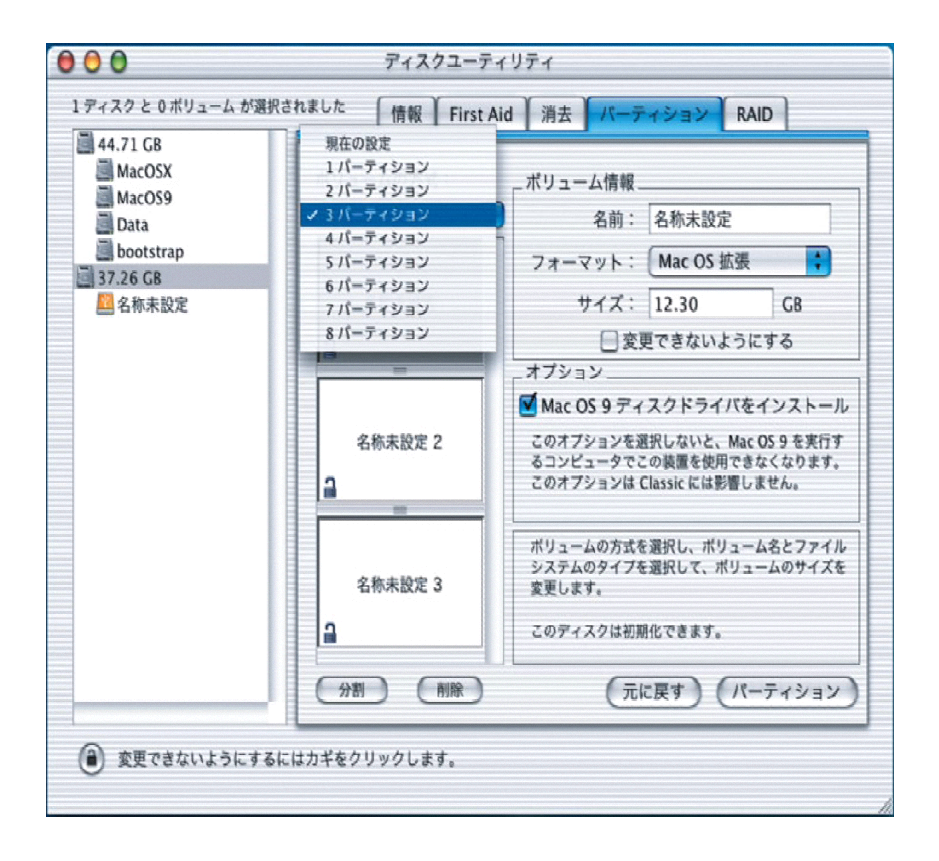

 $RebDirive$  2.5 Dongle

**UNIX** 

**MacOS** 

### $5.6.1.5$

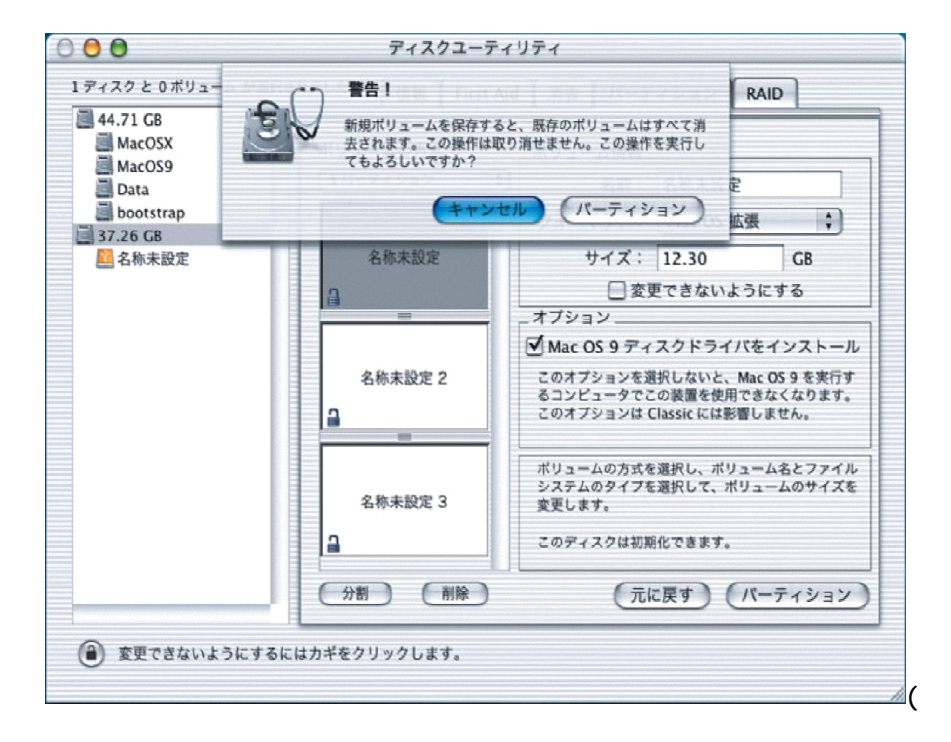

### 5.6.2 FireWire Dongle

FireWire Dongle Mac OS X

### $5.6.2.1$

Mac OS X FireWire Dongle

### 5.6.2.2 FireWire Dongle

- 5.6.2.3 Mac OS X
- $5.6.2.4$
- $5.6.2.5$

USB2.0 Dongle

 $5.61.2 - 5.61.5$ 

### Linux

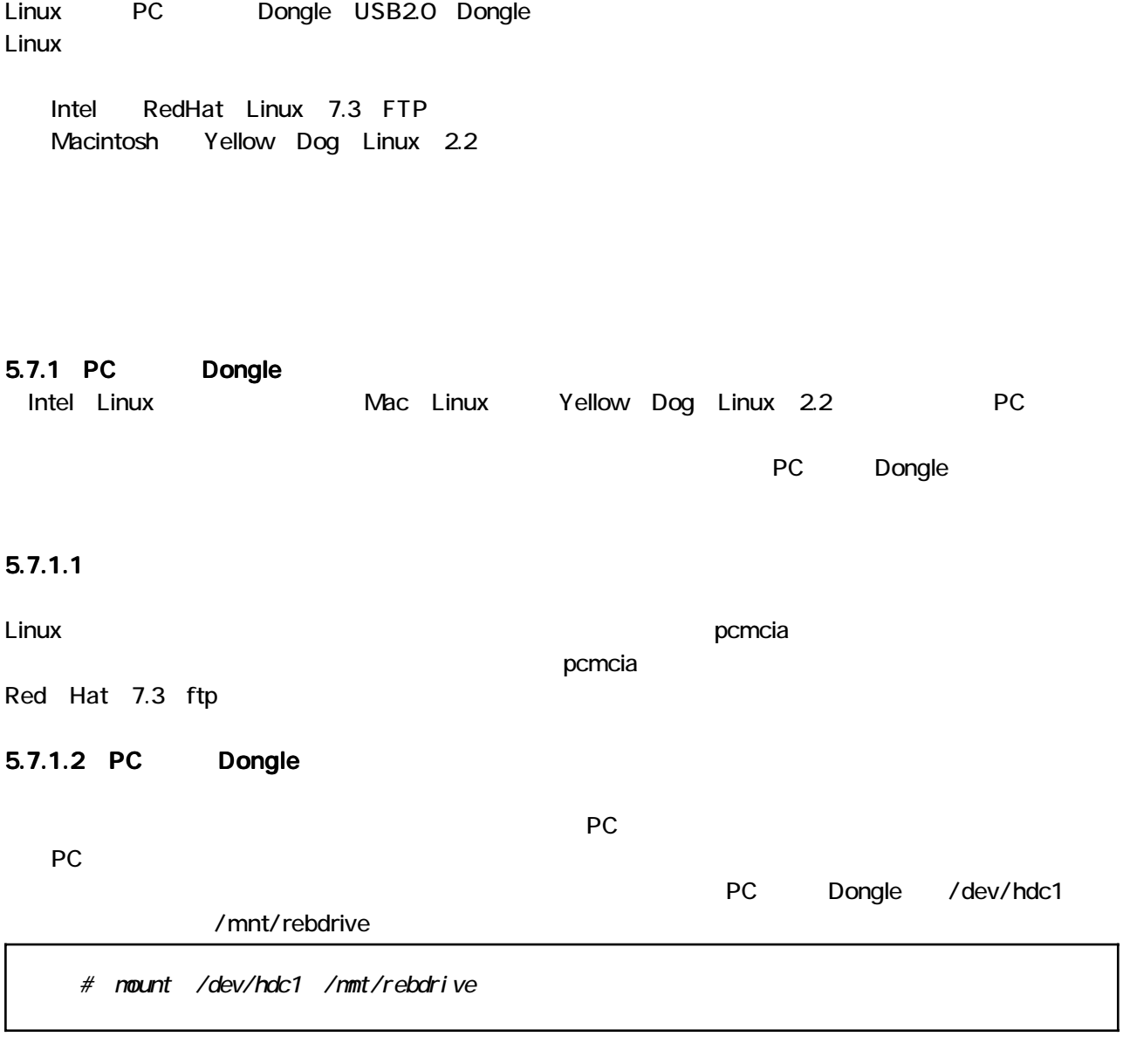

### umount

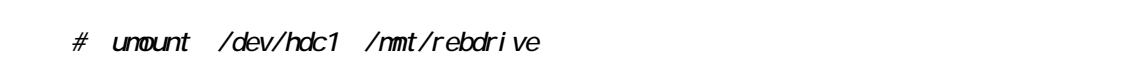

### 5.7.1.3 Linux

Linux

 $ext{2}$ 

 $RebDirive$  2.5 Dongle

### $5.7.1.4$

Linux fdisk  $($  root)

fdisk

fdisk

PC

/var/log/messages

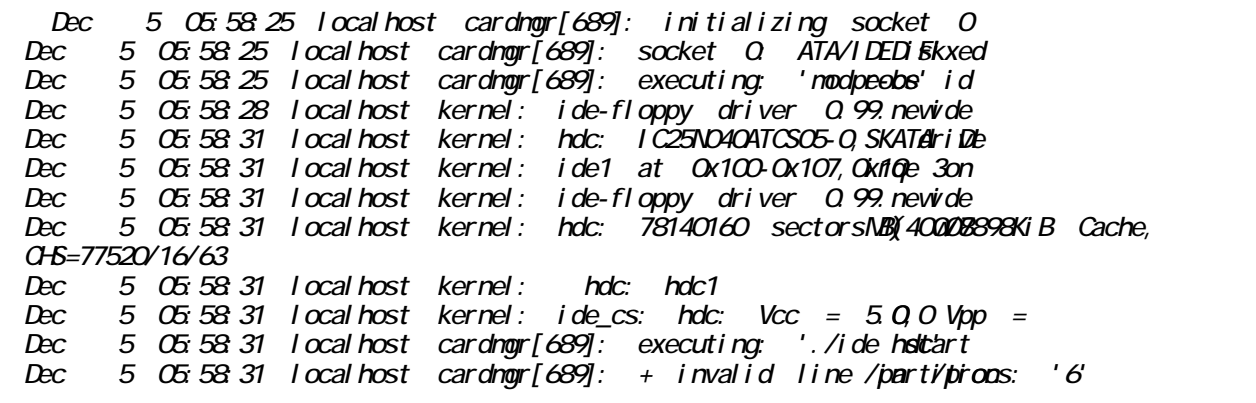

hdc IBM 40GB

fdisk

fdisk /sbin/fdisk hdc /dev/hdc [root@ccalhost log]# /sbin/fdisk /dev/hdc 77520 1024  $\mathcal{I}$  $\left( \quad . \right)$ **LILO**  $1)$  $\begin{array}{ccc}\n & \circ & \circ \\
 & \circ & \circ & \circ\n\end{array}$ <br>
(  $\begin{array}{ccc}\n & \circ & \circ \\
 & \circ & \circ & \circ\n\end{array}$  $\dot{z}$  $(m)$  ):

 $\mathsf{p}$ 

 $(m)$  ):  $p$  $\begin{array}{ccc} & 16 & 63 \\ \text{of} & 1008 & * & 512 \end{array}$ /dev/hdc: 77520  $=$   $\qquad$  $ID$  $(m)$  ):

 $RebDirive$  2.5 Dongle

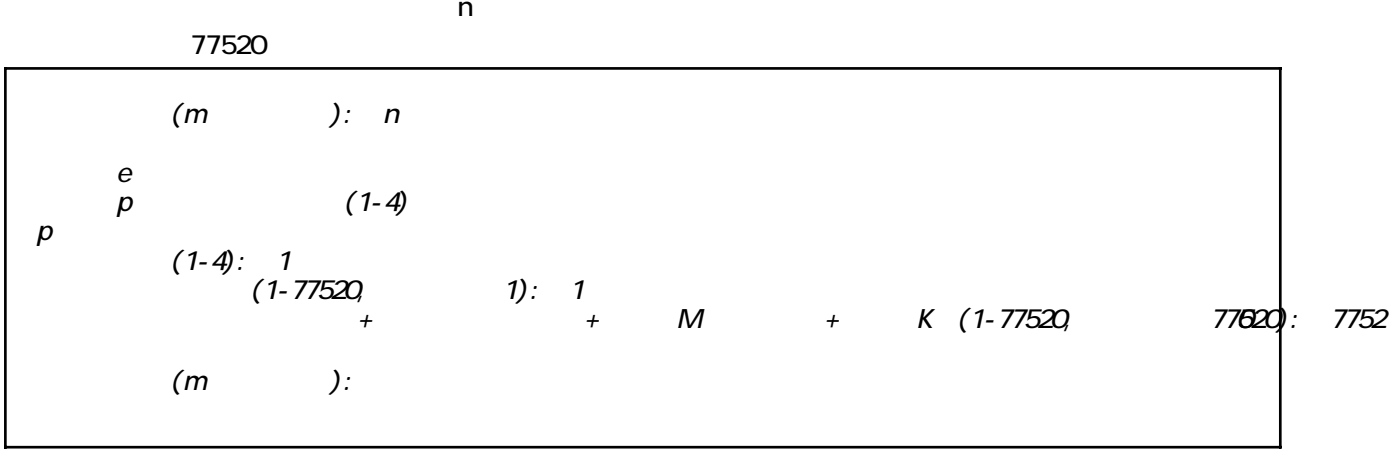

 $p$ 

Linux

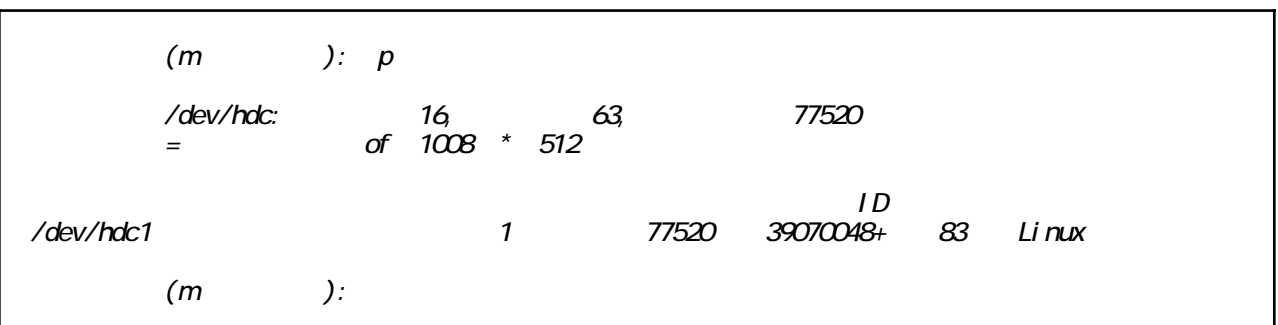

 ${\mathsf W}$ 

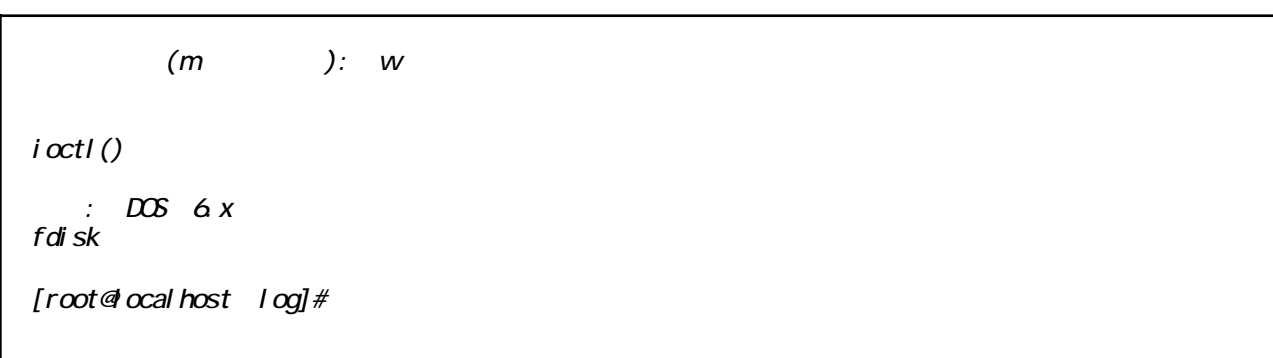

 $5.7.1.5$ 

mkfs

/sbin/mkfs

[root@calhost log]# /sbin/nkfs /dev/hdc1 nke2fs 1.27 (8-Nar-2002) Filesystem  $l$  abel = OS type: Linux  $B \, \text{ock}$  size=4096 (1 og=2) Fragment size= $4096$  ( $log=2$ ) 4889248 inodes, 9767512 blocks<br>488375 blocks (5.00%) reserved for the super user First data block= $O$ 299 block groups 2016 blocks per group, 32768 fragments per group<br>16352 incodes per group<br>Superblock backups stored on blocks: 32768 98304 163840 229376 294912 819200 884736 160553208 2 4096000 7962624 Witing inode tables: done Witing superblocks and filesystem accounting information: done This filesystem will be automatically checked every 20 nounts or 180 days, whichever comes first. Use tune 2fs -c or -ideto overri  $[root@ocal host 10q]$ #

**OS** 

 $/mnt$ 

# nkdir /nmt/rebdrive

#nount /dev/hdc1 /mmt/rebdrive

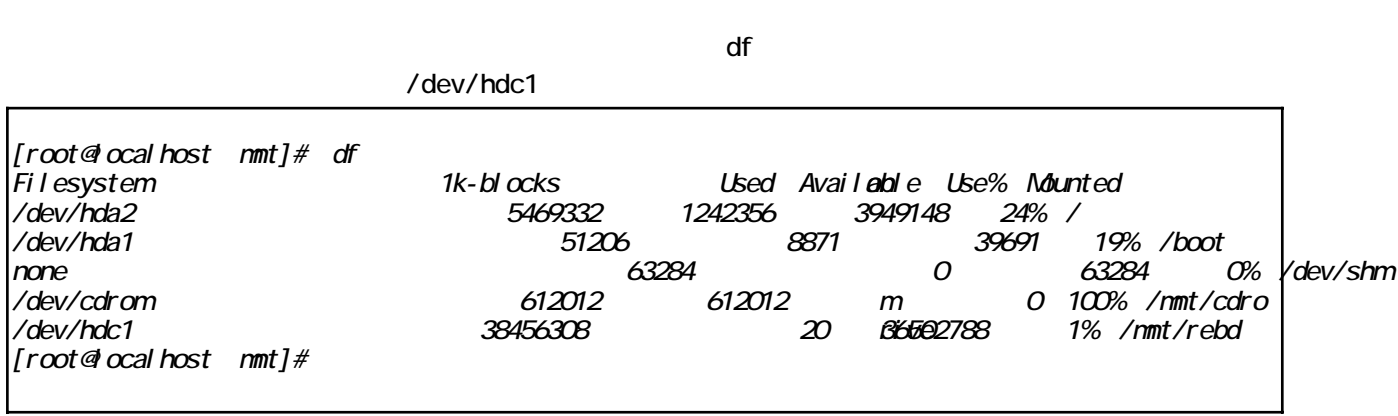

### 5.7.2 USB2.0 Donale

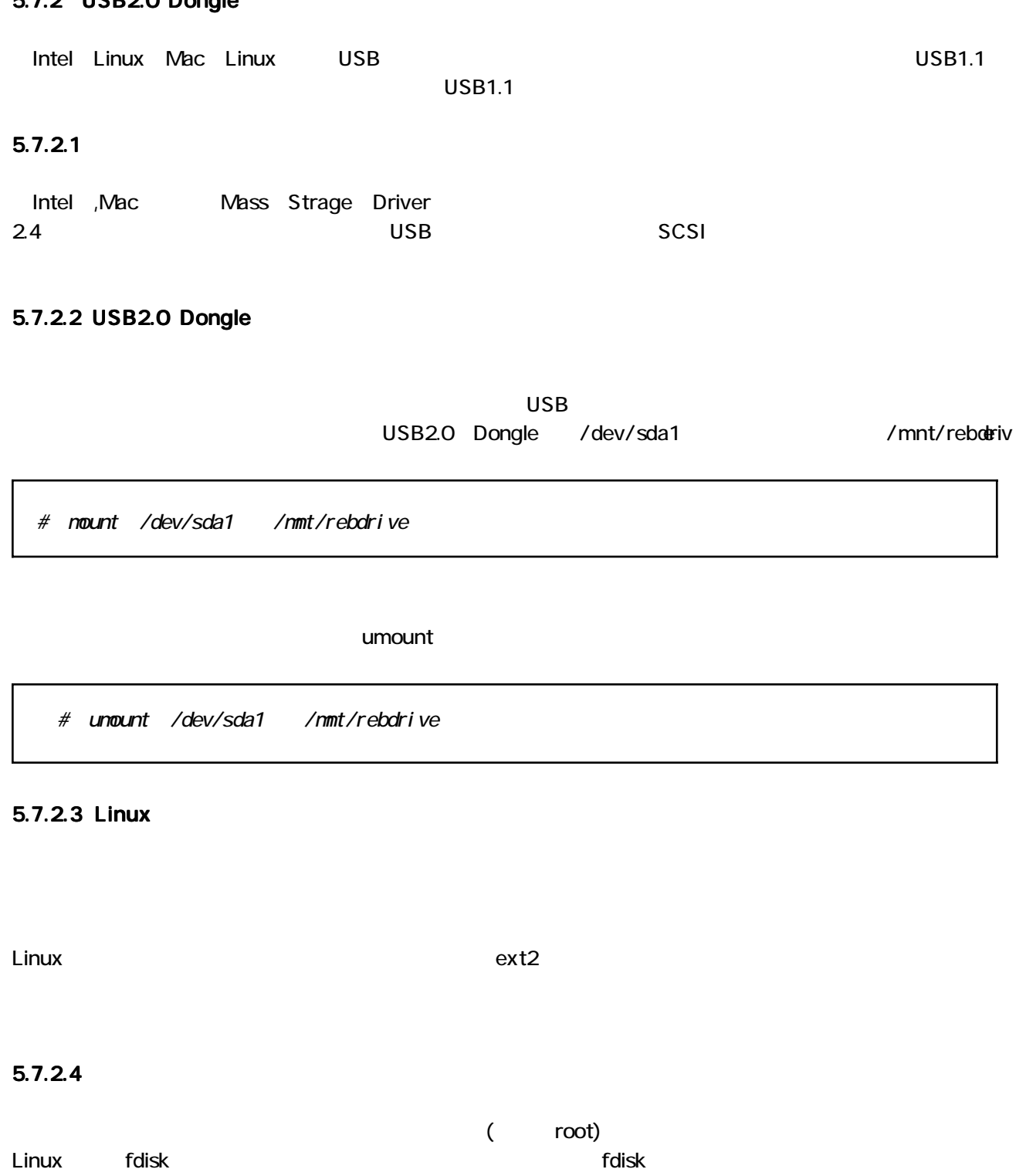

### fdisk

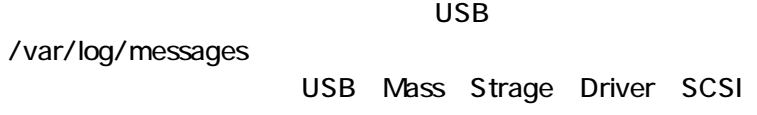

Dec 5 09.26.42 local host kernel: hub.c: USB new device on on bast/1, assigned device number 2 5 09.26.42 localhost kernel: usb.c: USB device 2 d(v@no5aprox60) is not claimed Dec by any active driver.<br>ec = 5 09.26:45 |ocalhost /etc/hotplug/usb.agent: Setup **cag**est**for USB** product  $Dec$  $5ab/60/1106$ 5 09.26:46 local host kernel: SCSI subsystem drivern: Revi SDo  $Dec$ Initializing USB Mass Stronge.<br>usb.c: registered newusturisterage<br>scsiO: SCSI enulati&n Mass SolSorage devices 5 09.26.46 local host kernel:<br>5 09.26.46 local host kernel: Dec Dec 5 09 26 46 | ocal host kernel: Dec 5 09 26 46 local host kernel: usb-uhci.c: interrupt, *Statfusane#* 1672<br>Vendor: IC25N040 CSDd5e19: AT Dec 5 09.26:46 | ocal host kernel: Rev:  $CS4O$  $Dec$ 5 09.26.46 local host kernel: Di rect-Access ANSI SCSI  $Dec$ Type:  $revi$  si on:  $\Omega$ 5 09.26.46 localhost kernel: USB Mass Storage suppotetedregi  $Dec$ 

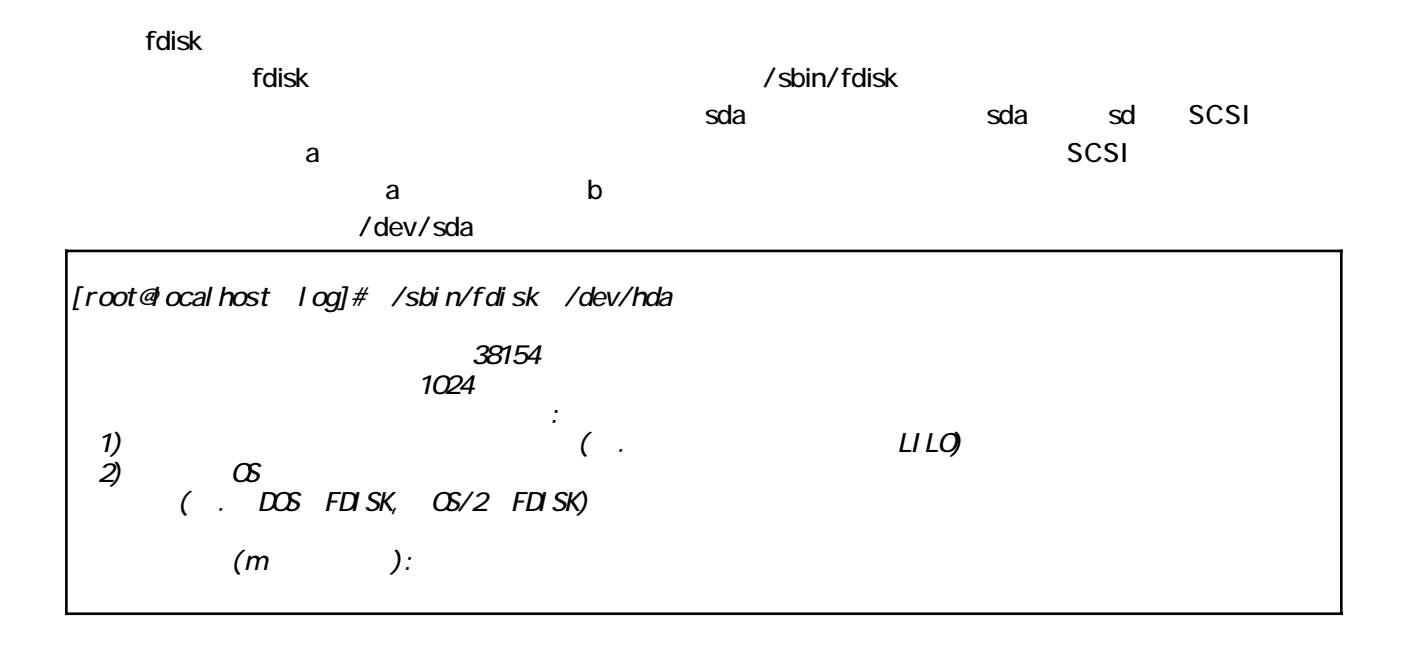

p

 $(m)$  $): p$ /dev/hdc: 64 38154 32 of 2048 \* 512  $=$ ID  $(m)$  $)$ :

38154

 $\mathsf{n}$ 

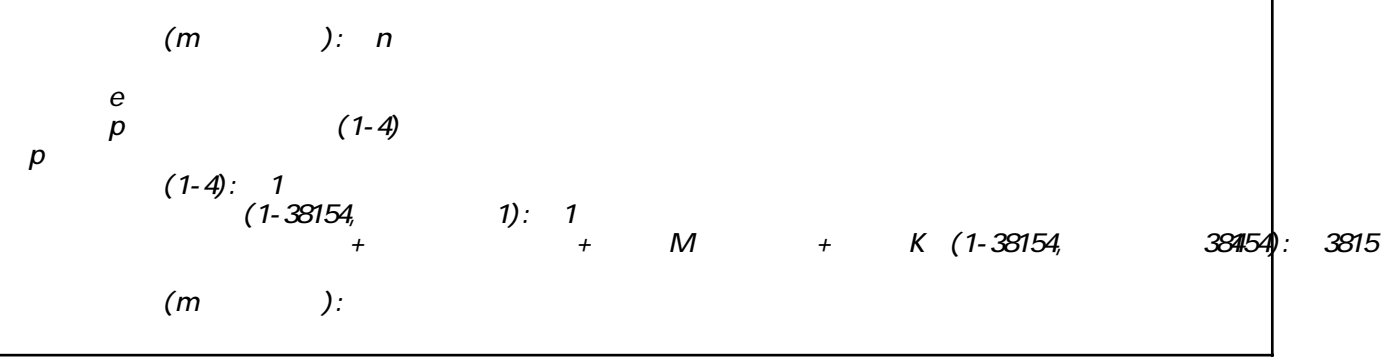

 $\mathsf{p}% _{T}=\mathsf{p}_{T}$ 

Linux

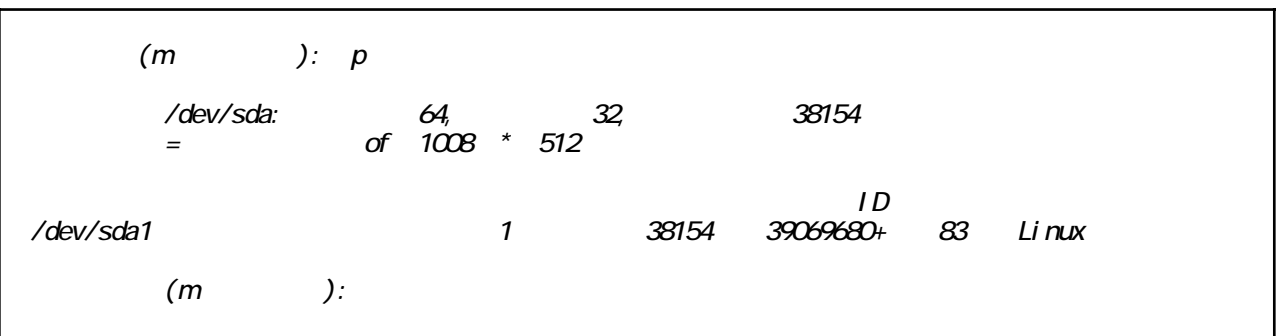

 ${\mathsf W}$ 

 $(m)$  ): w  $i$   $\alpha$ t $l$   $()$  $\therefore$  DOS 6 x fdi sk [root@iocalhost log]#

 $5.7.2.5$ 

mkfs

/sbin/mkfs

[root@calhost log]# /sbin/nkfs /dev/sda1 nke2fs 1.27 (8-Nar-2002) Filesystem  $l$  abel = OS type: Linux  $B \, \text{ock}$  size=4096 (1 og=2) Fragment size= $4096$  ( $log=2$ ) 4889248 inodes, 9767420 blocks<br>488371 blocks (5.00%) reserved for the super user First data block= $O$ 299 block groups 2016 blocks per group, 32768 fragments per group<br>16352 incodes per group<br>Superblock backups stored on blocks: 32768 98304 163840 229376 294912 819200 884736 160553208 2 4096000 7962624 Witing inode tables: done Witing superblocks and filesystem accounting information: done This filesystem will be automatically checked every 20 nounts or 180 days, whichever comes first. Use tune 2fs -c or -ideto overri  $[root@ocal host 10q]$ #

**OS** 

 $/mnt$ 

/mmt/rebdrive # nkdir

#nount /dev/sda1 /nmt/rebdrive

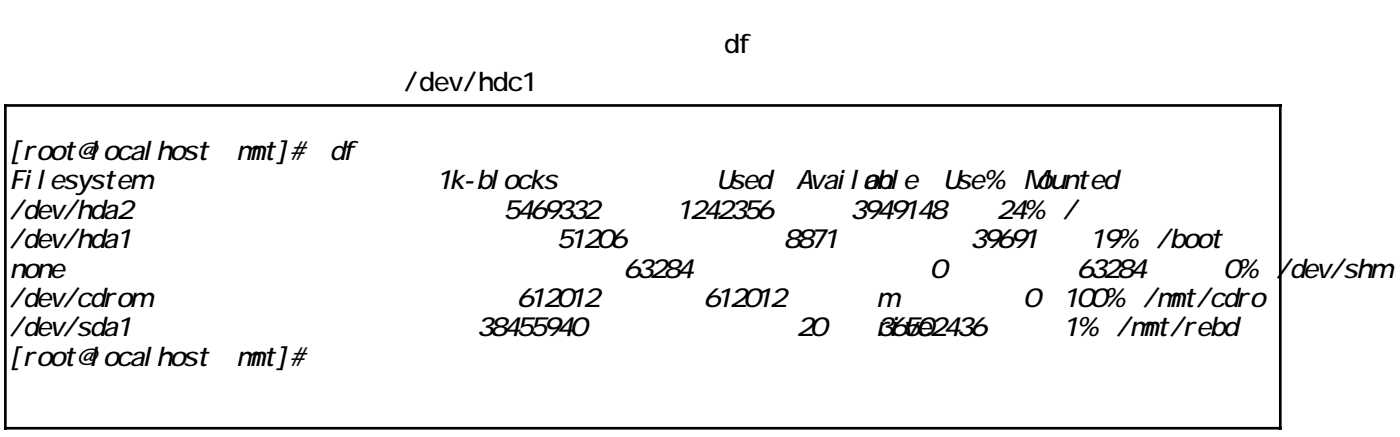

 $RebDirive$  2.5 Dongle

**RebDrive** 

http://www.amulet.co.jp/products/RebDrive/support/

RebDrive 2.5 Dongle PC USB2.0+FireWire AMU-RD25DPUF-S **AC**  $PC$ USB2.0+FireWire MC36pin CD-ROM RebDrive 25 Dongle PC AMU-RD25DPC-S **AC PC** CD-ROM MC36pin RebDrive 2.5 Dongle USB2.0 AMU-RD25DUSB-S  $AC$ **USB20** MC36pin CD-ROM RebDrive 2.5 Dongle FireWire AMU-RD25DFW-S **AC** FireWire CD-ROM MC36pin RebDrive 25 Dongle PC AMU-RD25DPC PC  $/$ IDE bit/sec 16Mbps **OS** Talk7.6 Mac OS 8 Apple Mac OS  $\mathcal{E}$ Windows Windows95 Windows98 WindowsNE WindowsNT Windows2000 Windows XP Red Hat 7.3 Intel PC Linux Apple PC PowerBook PowerBook1400 PCMCIA Release2.1 Type II PC PC PC/AT

 $\mathcal{L}$ 

RebDrive 2.5 Dongle USB2.0 AMU-RD25DUSB  $USB2O$ bit/sec 480Mbps USB2.0 16Mbps USB1.1  $OS$ Apple Mac OS 9.1 USB1.1 Mac OS X USB1.1 Windows Windows ME Windows 2000 Windows XP Linux Red Hat 7.3 Intel PC Yellow Dog Linux 2.2 PPC Apple USB PowerMacintosh,Mac,PowerBook G3 ,iBook,PowerBoolG4 PC USB1.1 USB20 PC/AT RebDrive 25 Dongle FireWire AMU-RD25DFW ireWire/IEEE-1394/i.Link UltraDMA bit/sec 400Mbps **OS** Apple Mac OS 9.1 Mac OS X Windows Windows 98SE WindowsME Windows2000 WindowsXP Apple FireWire PowerMacintosh,PowerBook, iBook, iMac PC FireWire IEEE-1394 i.Link PC/AT MC36pin (AMU-RD25DHDC) 125mm(W) x 210mm(L) x 40mm(H) AC 5V 1.5A